**SISTEMA DE APOIO À INVESTIGAÇÃO CIENTÍFICA E TECNOLÓGICA**

**PROJETOS DE INFRAESTRUTURAS DE INVESTIGAÇÃO INSERIDAS NO ROTEIRO NACIONAL DE INFRAESTRUTURAS DE INVESTIGAÇÃO DE INTERESSE ESTRATÉGICO**

AVISO N.º 01/SAICT/2016

GUIA DE APOIO AO PREENCHIMENTO DO FORMULÁRIO DE CANDIDATURA

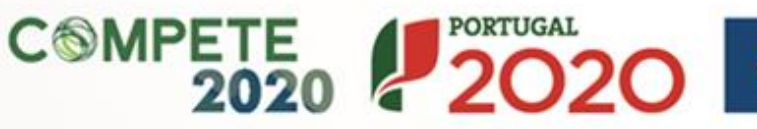

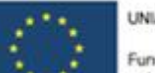

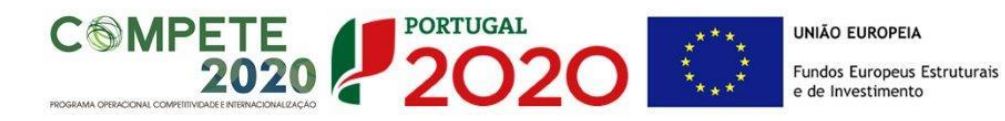

Este guia tem por finalidade prestar apoio aos beneficiários com o intuito de facilitar o preenchimento do formulário de candidatura, não dispensando, no entanto, a consulta da regulamentação aplicável, nomeadamente:

- [Aviso n.º 01/SAICT/2016](http://www.poci-compete2020.pt/admin/images/20160518_Rep_AAC_01_SAICT_2016_Infraestruturas.pdf)
- Referencial de Análise de [Mérito do projeto](http://www.poci-compete2020.pt/admin/images/20160518_Rep_MP_AAC_01_SAICT_2016_Infraestruturas.pdf)
- [Regulamento Específico do Domínio da Competitividade e](https://www.portugal2020.pt/Portal2020/Media/Default/Docs/Legislacao/Nacional/Portaria57A_2015.pdf)  [Internacionalização \(RECI\)](https://www.portugal2020.pt/Portal2020/Media/Default/Docs/Legislacao/Nacional/Portaria57A_2015.pdf)
- [Portaria n.º 181-B/2015, de 19 de junho](http://www.poci-compete2020.pt/admin/images/P_181_B_2015.pdf)
- [Declaração de Retificação n.º 30-B/2015](http://www.poci-compete2020.pt/admin/images/Declar_Retif_30_B_2015.pdf)
- [Portaria n.º 328-A/2015, de 2 de outubro](http://www.poci-compete2020.pt/admin/images/P_328A_2015.pdf)
- [Regras gerais de aplicação dos PO e dos PDR financiados pelos](http://www.pofc.qren.pt/ResourcesUser/2014/Legislacao/DL_159_2014.pdf)  FEEI - [Decreto-Lei n.º 159/2014 de 27 de Outubro](http://www.pofc.qren.pt/ResourcesUser/2014/Legislacao/DL_159_2014.pdf)
- [Regulamento \(UE\) n.º 651/2014](http://www.ifdr.pt/ResourcesUser/Politicas%20Horizontais/Documentos/Registo_Minimis/Minimis2014/D_Reg_651_2014_16junho_categorias_compativeis.pdf)
- [Regulamento \(UE\) n.º 1303/2013 Geral dos Fundos Estruturais e](http://www.pofc.qren.pt/ResourcesUser/2013/Legislacao/QEC/JOUE_2013_L347_320_Reg1303_Fundos.pdf)  [de Investimento](http://www.pofc.qren.pt/ResourcesUser/2013/Legislacao/QEC/JOUE_2013_L347_320_Reg1303_Fundos.pdf)
- Site [Portugal 2020](https://www.portugal2020.pt/)
- [Entrada Balcão 2020](https://balcao.portugal2020.pt/Balcao2020.idp/RequestLoginAndPassword.aspx)

## **FICHA TÉCNICA**

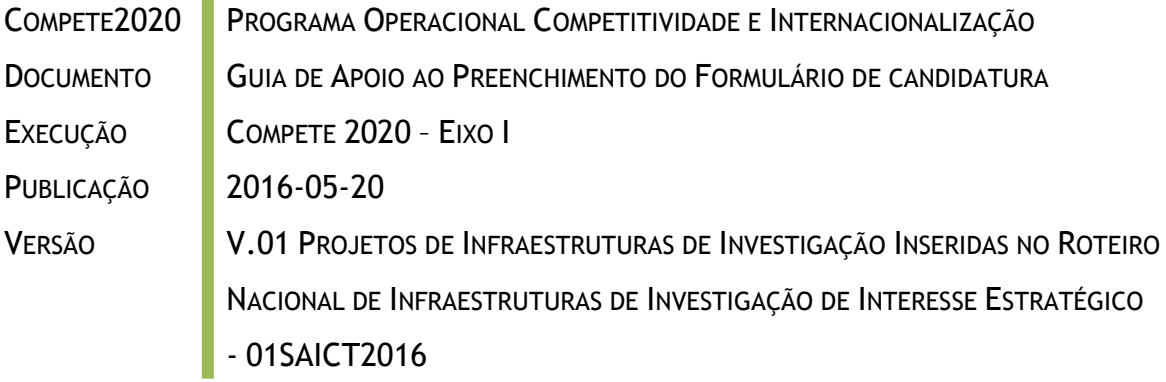

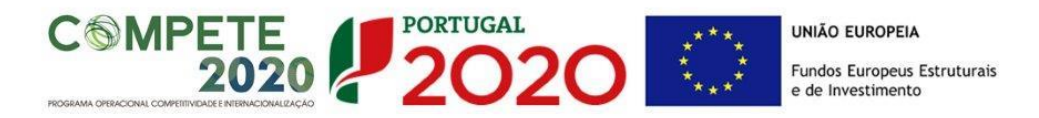

# **Guia de Apoio ao Preenchimento Formulário de Candidatura**

# **Aviso N.º 01/SAICT/2016**

## **Conteúdo**

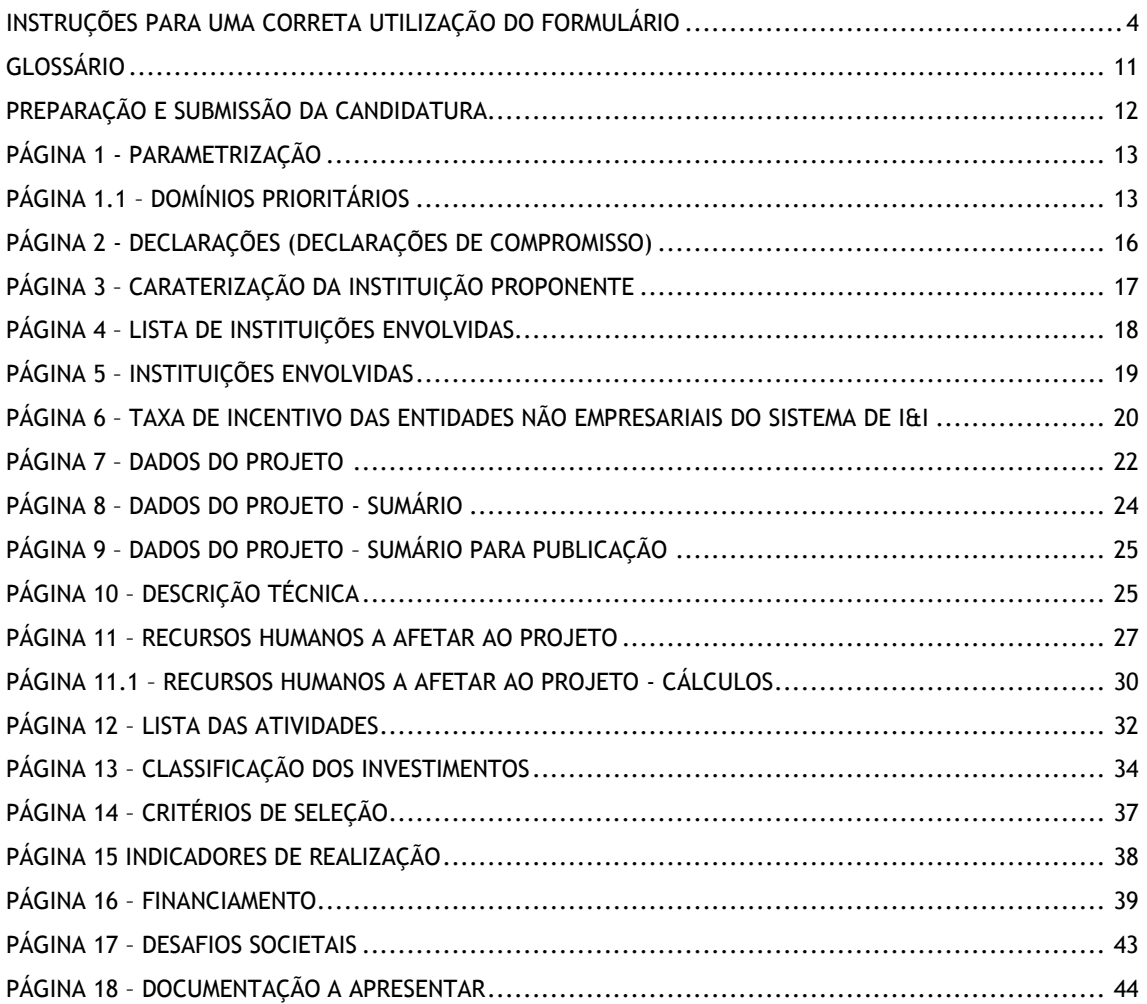

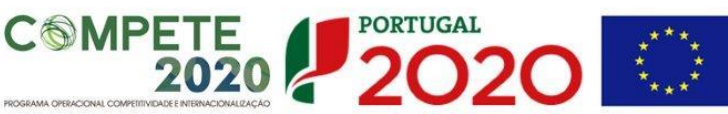

## <span id="page-3-0"></span>INSTRUÇÕES PARA UMA CORRETA UTILIZAÇÃO DO FORMULÁRIO

#### **a. Funcionamento**

Os formulários estão disponíveis apenas no [Balcão 2020.](https://balcao.portugal2020.pt/Balcao2020.idp/RequestLoginAndPassword.aspx)

Aconselha-se a gravação com frequência dos dados para não os perder.

Os dados serão sempre gravados no computador do utilizador. É gravado no computador do utilizador um ficheiro com o nome que escolher, por exemplo "ficheiro.d31", podendo posteriormente ser aberto para continuar o preenchimento.

#### **b. Validação e envio dos dados da candidatura**

O formulário permite validar os dados inseridos, "clicando" no ícone de validação e escolhendo entre as opções **"Validar página"** ou **"Validar formulário"**. São emitidas mensagens de erro ( $\blacktriangle$ ) e alertas ( $\triangle$ ) sinalizando anomalias no preenchimento. Apenas os erros impedem o envio da candidatura.

Após a validação final da informação, para submeter a candidatura deverá "clicar" no ícone de "exportação" ( $\blacktriangle$ ).

Depois de selecionar a opção de exportação, o processo só será concluído quando decorridas as seguintes **etapas**:

### **1ª – Validação da Informação**

Caso não tenha validado a informação introduzida nas diferentes páginas do formulário ou não tenha resolvido os **erros** (impeditivos à continuação do processo) ou **avisos** (que não impedem a continuação do processo de exportação) detetados decorrentes da validação da candidatura, será apresentada uma caixa com a informação que necessita de atenção.

A título de exemplo, apresenta-se a visualização de um **erro** relacionado com as **"Declarações de Compromisso".**

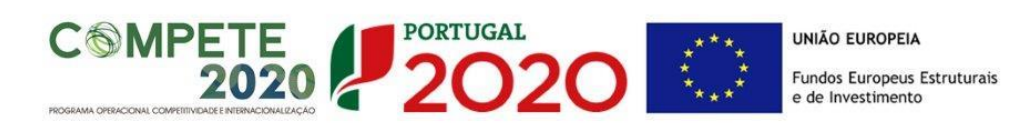

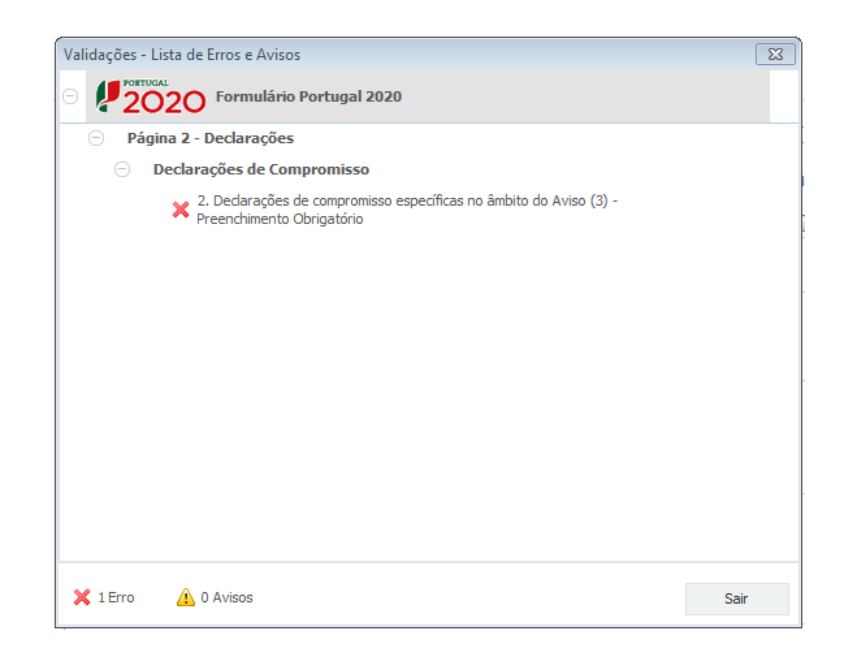

Alerta-se para o facto de que, caso tenham sido detetados **erros** no preenchimento da candidatura, o processo de exportação da candidatura é interrompido nesta fase.

Caso não sejam detetados **erros**, mas apenas **avisos,** para continuar o processo de exportação da candidatura deverá pressionar o botão **"Seguinte". C**aso deseje cancelar deverá pressionar o botão **"Cancelar".**

### **2ª – Confirmação dos endereços eletrónicos**

Caso tenha prosseguido com a exportação da candidatura, pressionando o botão **"Seguinte",** ou caso não tenham sido identificados quaisquer **avisos** ou **erros**, será apresentada uma caixa identificando os endereços eletrónicos para os quais será enviada uma mensagem eletrónica, conforme descrito na **etapa 6**, com a confirmação de aceitação do ficheiro de candidatura.

Para continuar o processo de exportação da candidatura deverá pressionar o botão **"Seguinte",** caso deseje cancelar deverá pressionar o botão **"Cancelar".**

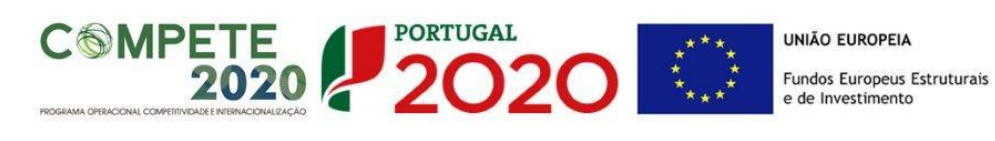

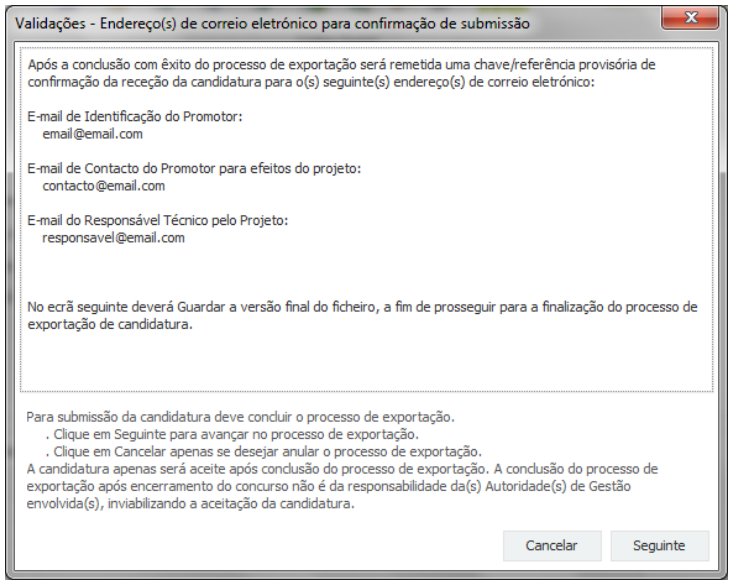

## **3ª – Guardar o ficheiro de candidatura**

Caso tenha prosseguido com o processo de exportação, pressionando o botão **"Seguinte",** será apresentada uma caixa com o pedido para guardar a candidatura.

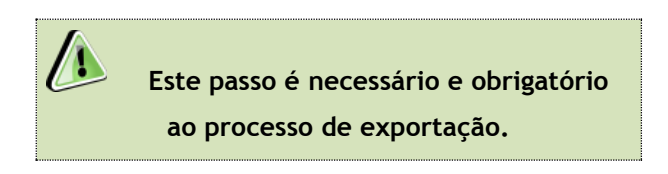

Para guardar o ficheiro deverá pressionar o botão **"Guardar"**. Caso deseje cancelar a exportação da candidatura deverá pressionar o botão **"Cancelar".**

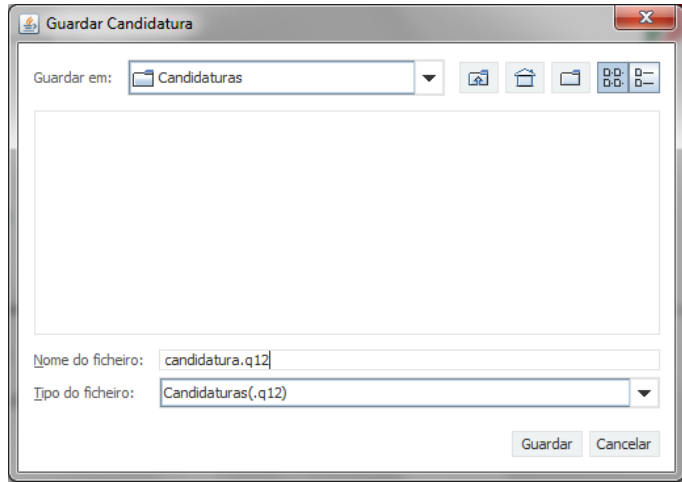

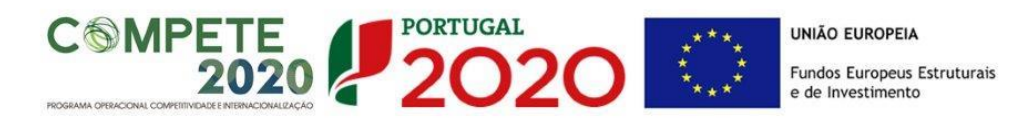

#### **4ª – Exportar a Candidatura**

Caso tenha prosseguido com o processo de exportação, pressionando o botão **"Guardar",** será apresentado uma caixa que permite exportar a candidatura, sendo necessário pressionar o botão **"Enviar Candidatura".** Caso deseje cancelar a exportação deverá pressionar o botão **"Cancelar".**

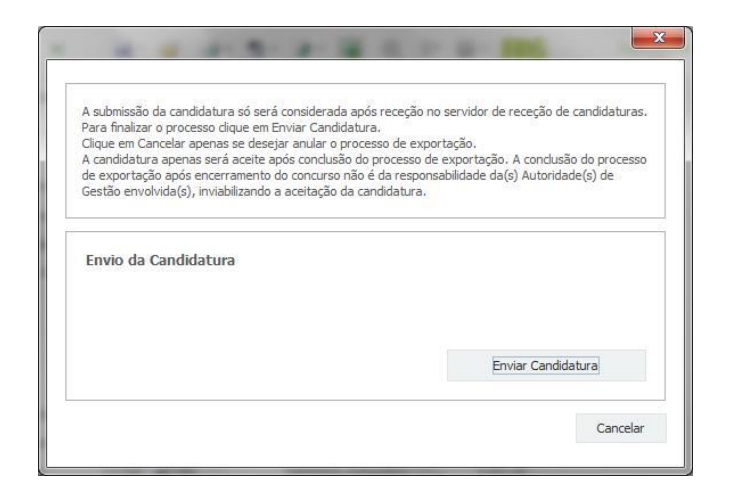

#### **5ª – Resultado do processo de Exportação**

Caso tenha prosseguido com o processo de exportação, pressionando o botão **"Enviar Candidatura",** será apresentada uma caixa com informação relativa ao resultado do envio da candidatura.

A informação será de confirmação da exportação de candidatura com sucesso, identificando uma chave sob o formato **Txxxxxxxxx-xxxxxxxx,** confirmando que os dados foram recebidos com sucesso.

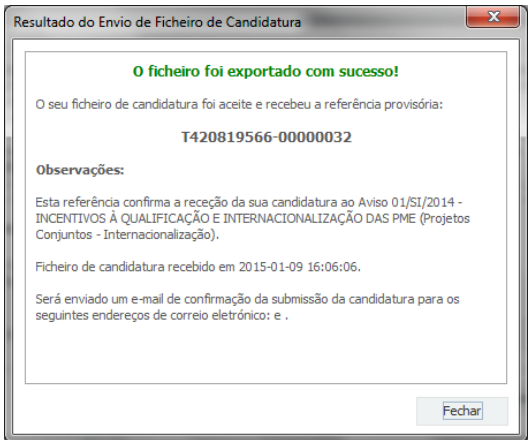

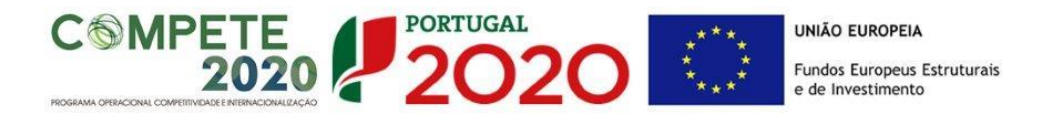

Ou de exportação da candidatura com **insucesso**, conforme a imagem abaixo, exemplificativa de um outro aviso lançado pelo COMPETE 2020:

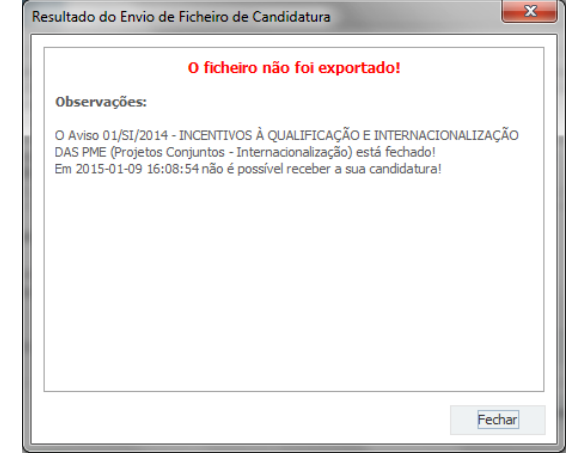

Neste caso a razão para o insucesso da exportação refere-se a uma candidatura submetida para além da data de encerramento do Aviso.

**6ª – Mensagem de confirmação da receção da candidatura**

No caso de exportação de candidatura com sucesso, será enviada uma mensagem eletrónica para os endereços identificados na **etapa 2** confirmando a receção da candidatura.

Sempre que, ao longo do processo, opte por cancelar a exportação da candidatura, receberá a seguinte informação de **cancelamento**:

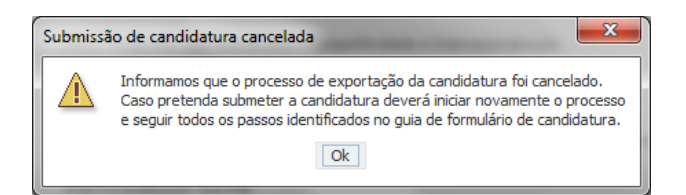

De referir que o processo de exportação de candidatura se encontra descrito nas caixas que são apresentadas durante o processo, sendo necessária a sua cuidada leitura.

Salienta-se que **não é aceite o envio de candidaturas através de e-mail**. O único e exclusivo meio de envio das candidaturas é através da utilização do próprio formulário de candidatura.

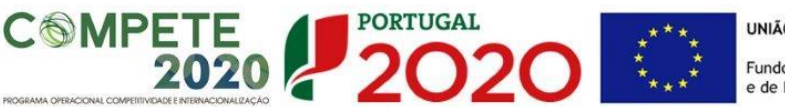

#### **c. Erros genéricos e bloqueios**

Caso ocorra algum bloqueio no formulário, poderá significar que existem janelas de erros, validações, etc., abertas, mas que estão escondidas por trás de outras janelas. Verifique a existência dessa janela e feche-a para continuar o preenchimento.

Aconselha-se a gravação com frequência dos dados para não os perder.

Após a submissão da candidatura, se pretender alterar algum elemento da mesma, deverá fazê-lo da seguinte forma:

- **1. Aceder à sua conta-corrente na área reservada do [Balcão 2020,](https://balcao.portugal2020.pt/Balcao2020.idp/RequestLoginAndPassword.aspx) onde será redirecionado para a Plataforma de Acesso Simplificado [\(PAS\)](http://pas.poci-compete2020.pt/pas2/acesso/app/Login.php);**
- **2. Selecionar o formulário de candidatura (Reabrir) e proceder às alterações necessárias;**
- **3. Ressubmeter a candidatura com os novos elementos.**

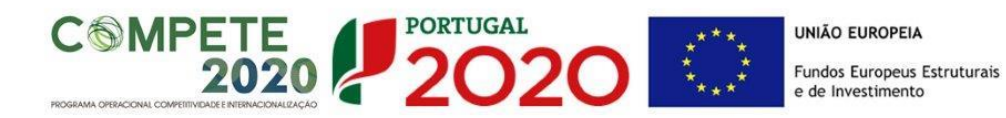

*Antes de iniciar o preenchimento desta candidatura, importa referir que será solicitada informação de caráter previsional e de preenchimento obrigatório. O período previsional encontra-se indexado ao período de execução do projeto.*

*De modo a prevenir o eventual aparecimento de mensagens de aviso ou erro, sugerimos que, previamente ao preenchimento dos dados previsionais (Recursos Humanos, Indicadores de Realização e de Resultados, etc…), insira a calendarização do investimento (data de início e fim) na Página 7 "Dados do Projeto" (Formulário).*

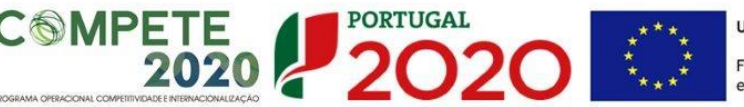

## <span id="page-10-0"></span>Glossário

- a) "Beneficiário", qualquer entidade não empresarial do sistema de I&I, que preencha as condições previstas no presente Aviso;
- b) "Entidade não empresarial do sistema de I&I", corresponde a uma entidade (tal como uma universidade ou um instituto de investigação, uma agência de transferência de tecnologia, intermediários de inovação, entidades em colaboração, físicas ou virtuais, orientadas para a investigação), independentemente do seu estatuto jurídico (de direito privado ou de direito público) ou modo de financiamento, cujo objetivo principal consiste em realizar, de modo independente, investigação fundamental, investigação industrial ou desenvolvimento experimental ou divulgar amplamente os resultados dessas atividades através do ensino, de publicações ou da transferência de conhecimentos;
- c) "Instituição Proponente", a Instituição responsável pela coordenação da candidatura. Caso a Infraestrutura corresponda a um consórcio de ENE do Sistema de I&I, a "Instituição Proponente" deverá ser entidade líder da Infraestrutura;
- d) "Instituição Participante", Instituição integrante do consórcio responsável pela Infraestrutura;
- e) "Instituições Envolvidas", Todas as Instituições que integram a Infraestrutura, incluindo a "Instituição Proponente" e, quando aplicável, a/as "Instituição(ões) Participante(s);
- f) "Código", nº associado à(s) Instituição(ções) Envolvidas na infraestrutura. Este identificador é obtido através da seleção, entre as opções disponíveis no formulário, da Instituição Proponente ou Instituição Participante pretendida;
- g) "Pólo", refere-se à localização dos investimentos a efetuar pelas Instituições envolvidas. Para efeitos do preenchimento deste formulário, um Pólo corresponde ao lugar onde são efetuados investimentos, podendo corresponder à sede da instituição ou a outra localização em região diferente da sua morada fiscal;
- h) "ENEI", Estratégia Nacional de Especialização Inteligente;
- i) "EREI", Estratégia Regional de Especialização Inteligente.

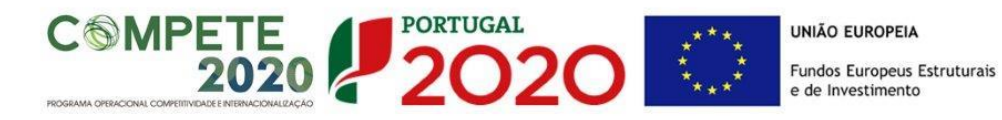

#### <span id="page-11-0"></span>Preparação e Submissão da Candidatura

Os projetos de infraestruturas de investigação a apoiar por este Convite contribuirão para o desenvolvimento e implementação das infraestruturas de investigação a que os promotores se propuseram na candidatura ao concurso para a criação de um Roteiro Nacional de Infraestruturas de Investigação de Interesse Estratégico (RNIE), promovido pela Fundação para a Ciência e a Tecnologia, I.P. (FCT).

**A informação submetida neste formulário deverá ser semelhante, sempre que possível, à informação submetida na candidatura apresentada ao concurso para a criação do RNIE**. Serão tidas em consideração eventuais atualizações que possam ter ocorrido desde o referido concurso, desde que justificadas. Todavia, não deverão existir incoerências significativas entre a candidatura ao RNIE e a proposta de projeto a apresentar a este Convite.

> **Todos os campos devem ser preenchidos em língua inglesa, salvo indicação em contrário.**

**Nas subseções seguintes descreve-se o conteúdo pedido nas diversas secções que compõem o formulário e fazem-se sugestões de como escrever uma boa proposta técnica/científica.**

**Para efeitos de melhor compreensão deste Guia, são apresentados ecrãs do formulário preenchidos com informação simulada e não representativa de qualquer instituição envolvida nas infraestruturas a concurso.**

> **Muitos dos campos do formulário têm limitação de carateres. Esforce-se por ser sucinto/a.**

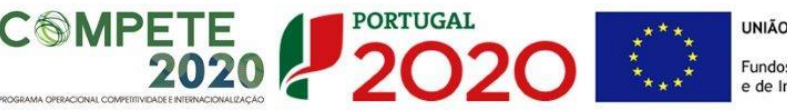

## <span id="page-12-0"></span>PÁGINA 1 - PARAMETRIZAÇÃO

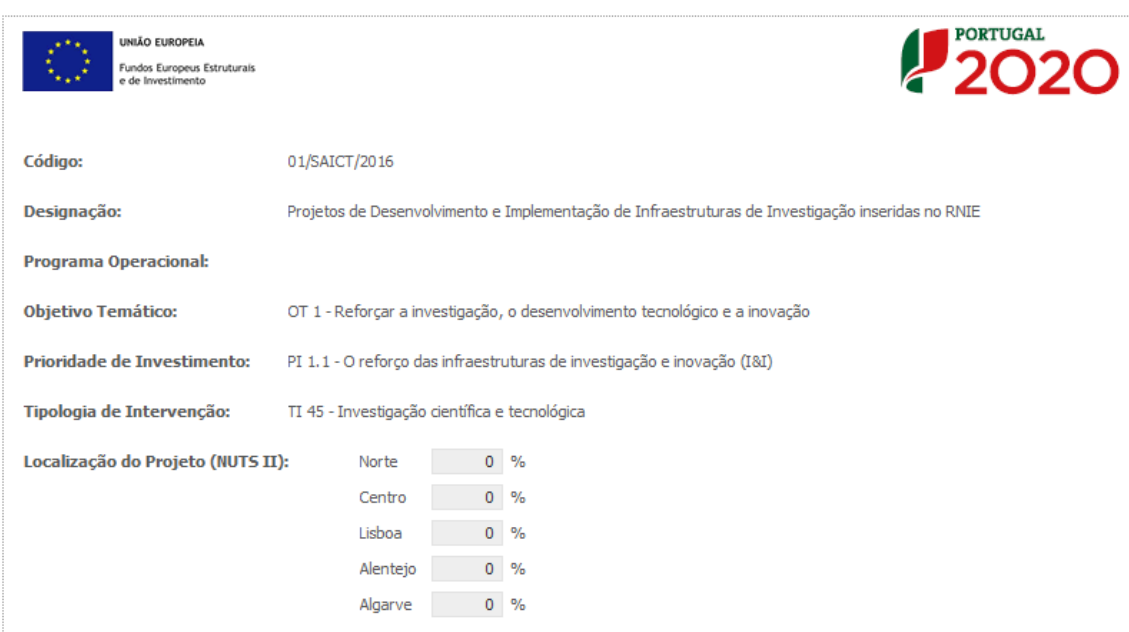

Todos os campos presentes nesta página são de preenchimento automático.

No caso da Localização do Projeto (NUTS II), a distribuição das percentagens pelas regiões de Portugal continental corresponde aos investimentos efetuados pela(s) Instituição(ões) Envolvida(s) no(s) respetivo(s) Pólo(s). O preenchimento automático destes campos só ocorre após a inscrição dos investimentos a efetuar nas páginas respeitantes a Recursos Humanos a afetar ao projeto (páginas 11 e 12) e/ou Classificação dos investimentos (página 13).

A distribuição regional obtida no campo Localização do Projeto (NUTS II) constitui uma referência útil ao preenchimento das páginas 1.1 – Domínios Prioritários e 16 – Financiamento.

## <span id="page-12-1"></span>PÁGINA 1.1 – DOMÍNIOS PRIORITÁRIOS

Assinalar se o projeto se insere nos **domínios prioritários da Estratégia de I&I para uma Especialização Inteligente (RIS3)**. Caso esta **Condição de Acesso** não se verifique, o projeto não poderá ser considerado no âmbito deste aviso.

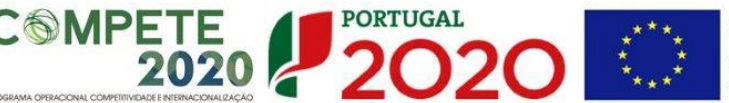

**UNIÃO FUROPEIA** Fundos Europeus Estruturais e de Investimento

Insere-se nos domínios prioritários da estratégia de I&I para uma especialização inteligente?  $\Box$  Sim

Em função da localização dos investimentos do projeto, deverá preencher pelo menos um dos campos respeitantes aos Domínios Prioritários e respetivas Áreas de Atuação. De acordo com as alíneas c) e d) do n.º 5 do Convite, o campo **Domínios prioritários de especialização Inteligente (ENEI)** destina-se a projetos com investimentos localizados em mais do que uma região menos desenvolvida (Norte, Centro e Alentejo) e/ou localizados na região de Lisboa, enquanto que os restantes campos (**Domínios prioritários de especialização Inteligente (EREI))** se destinam a projetos com investimentos localizados apenas nas respetivas regiões, exceptuando Lisboa.

A localização dos investimentos corresponde à localização dos Pólos das Instituições na Infraestrutura, como se explicita no exemplo seguinte:

Exemplo:

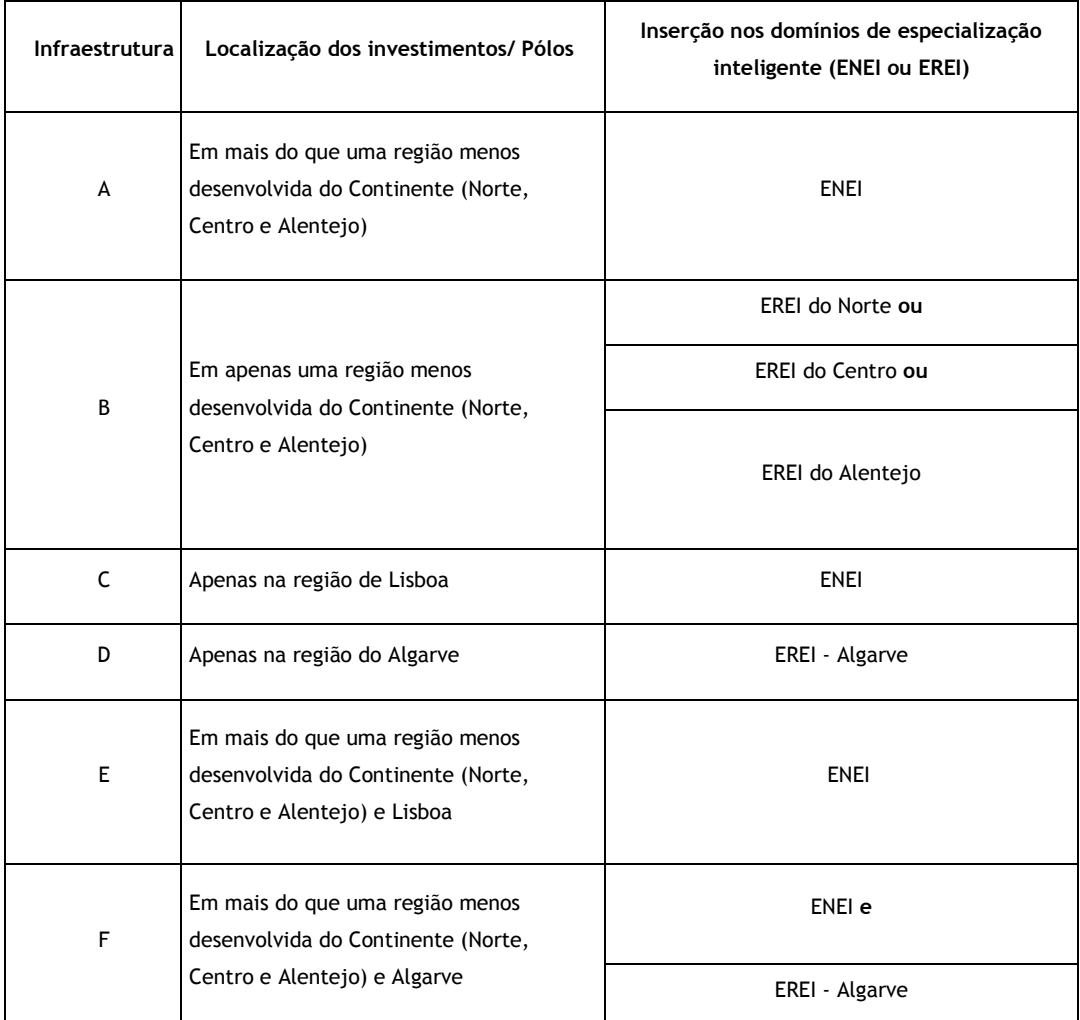

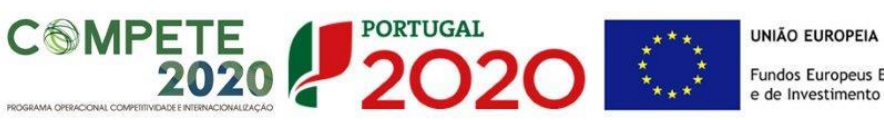

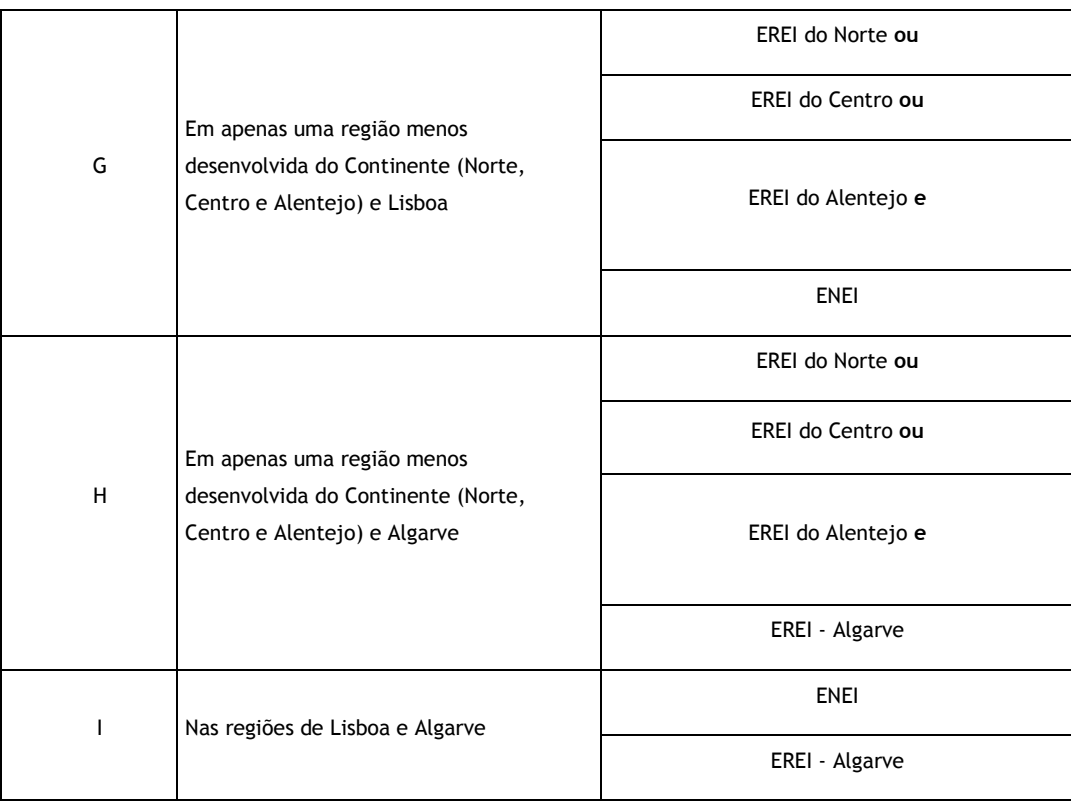

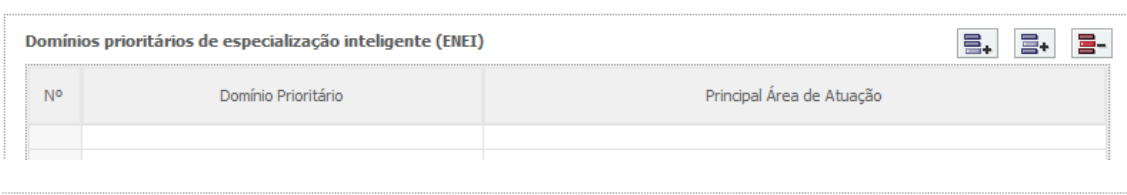

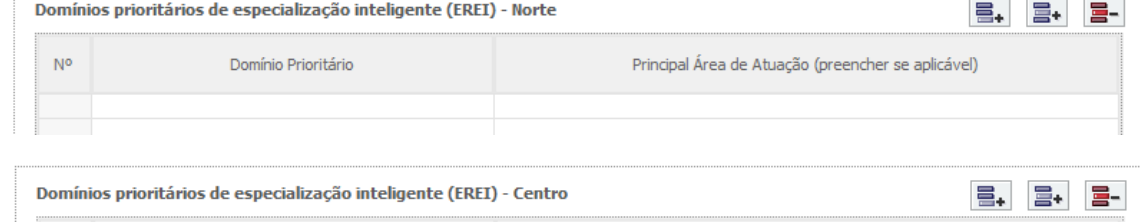

Principal Área de Atuação

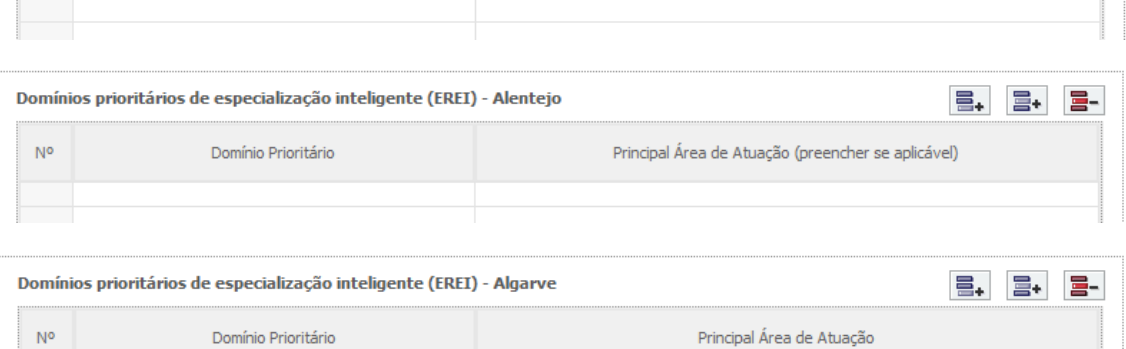

Domínio Prioritário

 $N<sup>o</sup>$ 

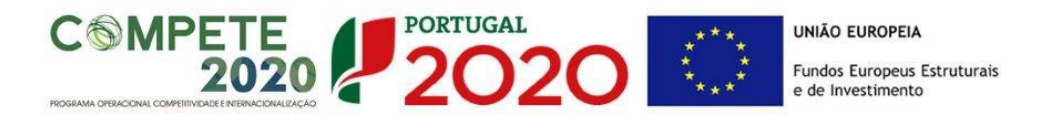

As opções selecionadas deverão ser devidamente fundamentadas na caixa de texto, tendo por referência as **Principais Áreas de Atuação** selecionadas.

Fundamentação da inserção nos domínios prioritários da Estratégia de I&I para uma Especialização Inteligente (com referência às Áreas de Atuação selecionadas)

## <span id="page-15-0"></span>PÁGINA 2 - DECLARAÇÕES (DECLARAÇÕES DE COMPROMISSO)

Assinalar "**Sim"** ou "**Não"** quanto à utilização dos dados da candidatura para finalidades integradas no âmbito do PT2020.

Em relação aos restantes campos, confirmar a declaração de compromisso em relação aos critérios de elegibilidade indicados, bem como outras condições específicas, obrigações dos beneficiários e termo de responsabilidade do investigador responsável.

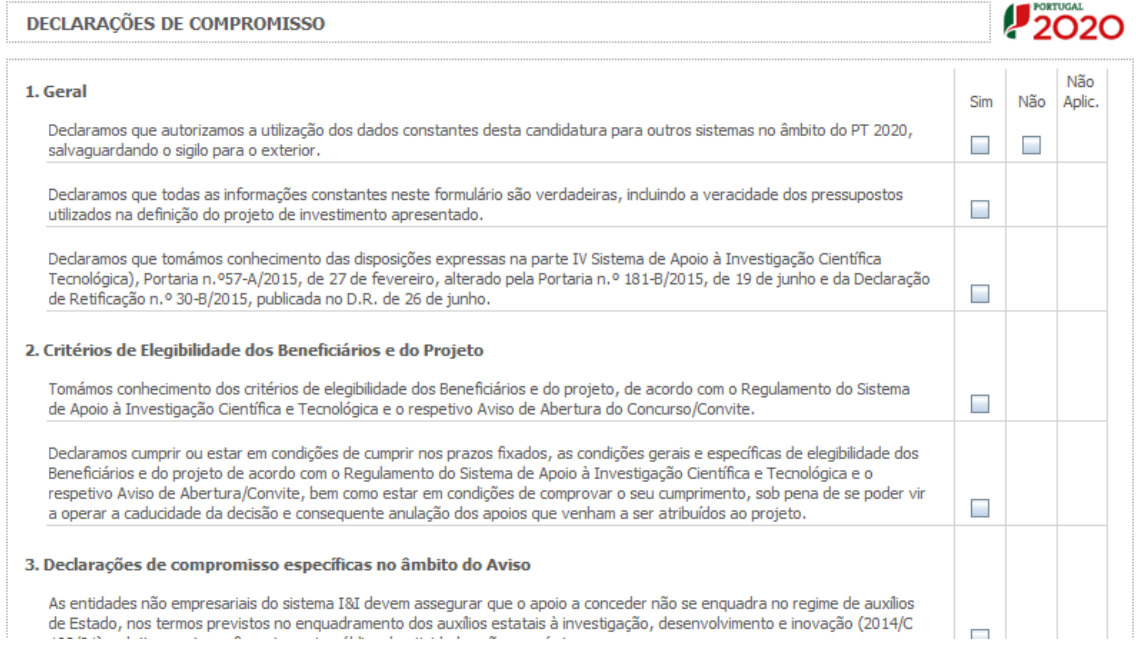

O campo **Observações** é um espaço reservado a texto, para informações consideradas pertinentes relativamente ao teor das declarações acima assinaladas.

000/9000  $\overline{\phantom{a}}$ 

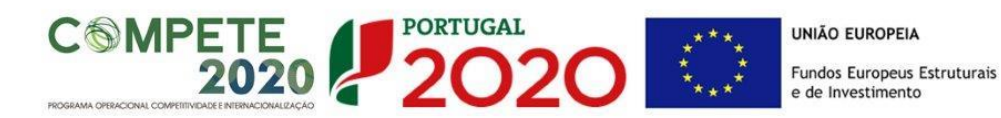

#### **Observações**

**Existe um limite de carateres para cada uma das caixas de texto, (presentes ao longo deste formulário) indicado no canto superior direito. Salienta-se que não é possível ultrapassar este limite. Por exemplo, a caixa respeitante a "Fundamentação" desta página tem um limite máximo de 1000 carateres incluindo espaços.**

#### <span id="page-16-0"></span>PÁGINA 3 – Caraterização da Instituição Proponente

#### **Identificação da Instituição Proponente**

Os dados a incluir nesta secção referem-se à Instituição Proponente da Infraestrutura, correspondente à entidade responsável pela coordenação do projeto.

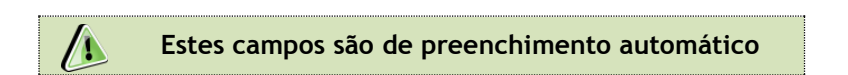

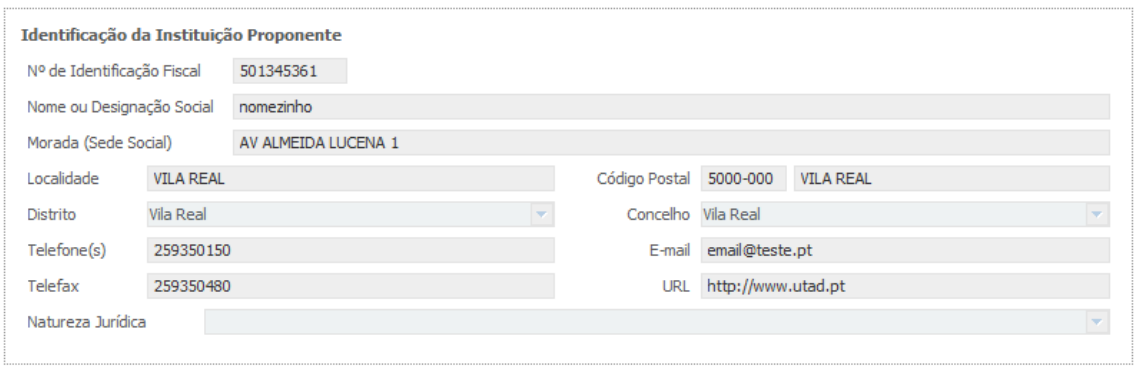

1000/1000  $\overline{\phantom{a}}$ 

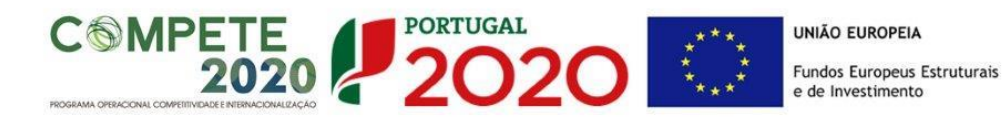

**Nota:** A Instituição Proponente desta candidatura já deve estar inscrita no [Balcão 2020,](https://balcao.portugal2020.pt/Balcao2020.idp/RequestLoginAndPassword.aspx) para poder efetuar a submissão da candidatura (vídeo explicativo do processo de regist[o aqui.](https://balcao.portugal2020.pt/Balcao2020/Content/videos/Login_12_11_2014.htm)) Pelo facto de já estar inscrito, muitos dos elementos identificativos já se encontram prépreenchidos, se estiverem disponíveis.

### **Investigador Responsável (IR) do projeto**

Todos os campos requerem preenchimento manual. O campo Chave de Associação IR deverá ser preenchido com a chave fornecida pela FCT aquando o registo individual em [FCT-SIG.](https://sig.fct.pt/fctsig/) Este registo é de carácter obrigatório.

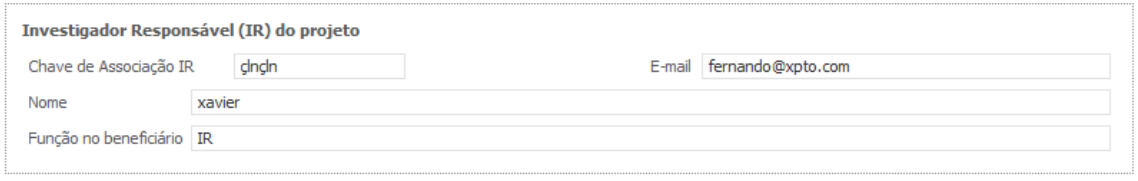

## <span id="page-17-0"></span>PÁGINA 4 – Lista de Instituições Envolvidas

#### **Lista de Instituições Envolvidas**

Para o preenchimento da lista das Instituições Envolvidas deverá começar por selecionar no campo "Código" a designação da Infraestrutura desejada. As opções disponíveis correspondem às Infraestruturas incluídas no "Roteiro Nacional de Infraestruturas Científicas de Investigação de Interesse Estratégico" associadas à Instituição Proponente. Selecionada a Infraestrutura desejada, os campos "Acrónimo da Infraestrutura", "Designação da Infraestrutura", "NIF", "Designação", "Tipo" e "NUTS II" são de preenchimento automático.

Caso a Infraestrutura corresponda a um consórcio, entre duas ou mais entidades beneficiárias, deverá criar novas linhas clicando em  $\Xi_{+}$  e selecionar, na coluna código, as restantes Instituições Participantes na infraestrutura. A informação associada a estas instituições a incluir no quadro abaixo é igualmente de preenchimento automático.

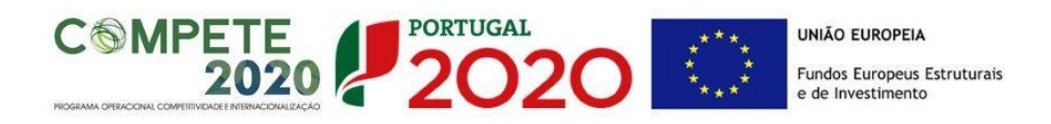

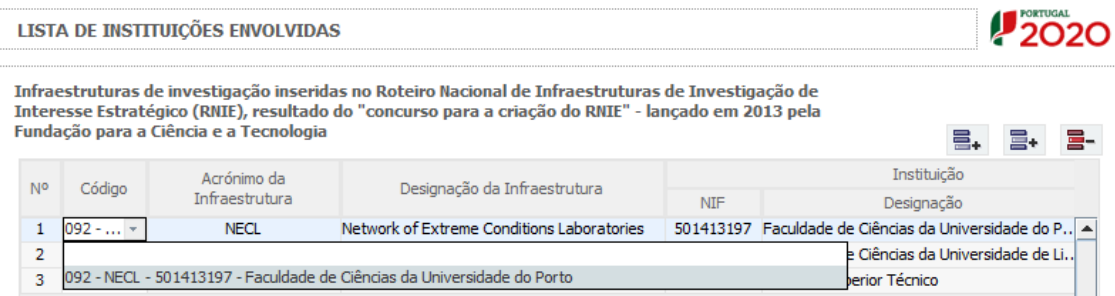

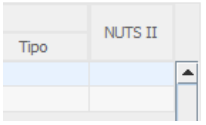

## <span id="page-18-0"></span>PÁGINA 5 – INSTITUIÇÕES ENVOLVIDAS

Na sequência da identificação das Instituições Envolvidas serão criados separadores, onde cada um dos intervenientes deverá proceder à inscrição da informação aí solicitada.

### **Identificação do Beneficiário**

Estes campos são de preenchimento automático, à exceção de "CAE Principal", "Tipo de Entidade", "Entidade NE do SI&I" e "Público/Privado", em que deverá selecionar a opção aplicável.

**Nota:** As instituições envolvidas na candidatura devem estar inscritas no [Balcão 2020](https://balcao.portugal2020.pt/Balcao2020.idp/RequestLoginAndPassword.aspx) (vídeo explicativo do processo de registo [aqui.](https://balcao.portugal2020.pt/Balcao2020/Content/videos/Login_12_11_2014.htm))

Por via da inscrição das instituições no Balcão 2020, muitos dos elementos identificativos já se encontram pré-preenchidos.

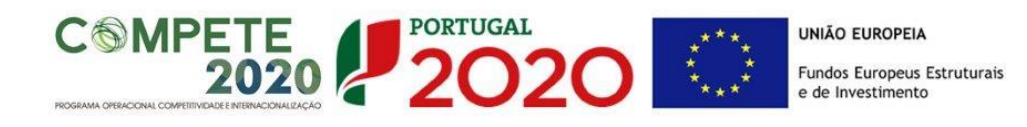

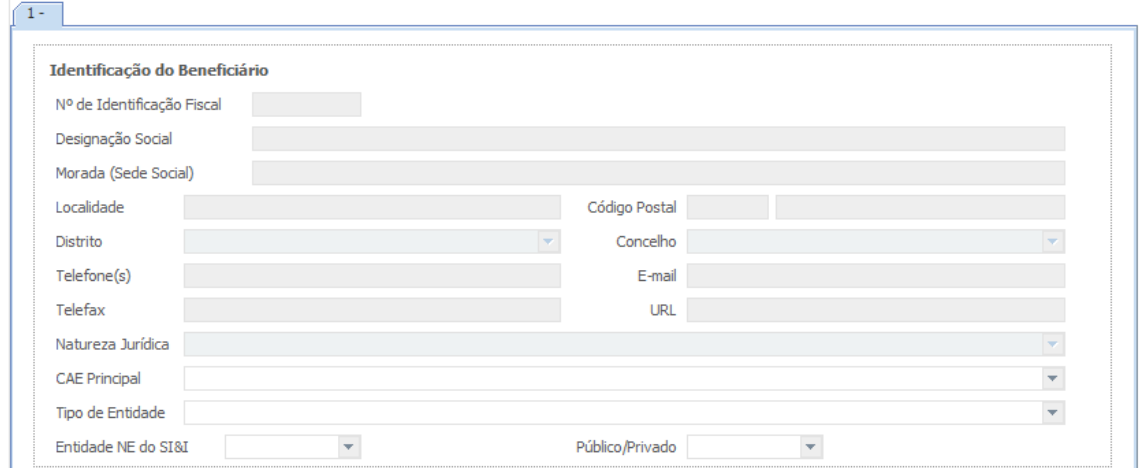

#### **Localização dos Pólos do Beneficiário**

Este campo servirá para identificar a localização dos investimentos, uma vez que poderão participar na Infraestrutura Instituições que se se propõem realizar investimentos em Pólos localizados em regiões diferentes da sua morada fiscal (e.g.: há entidades não empresariais do sistema de I&I com sede no Porto e que incluem Pólos em Coimbra e Lisboa). A informação a submeter deverá respeitar a candidatura ao concurso para a criação do RNIE, salvo exceções previamente autorizadas pela FCT.

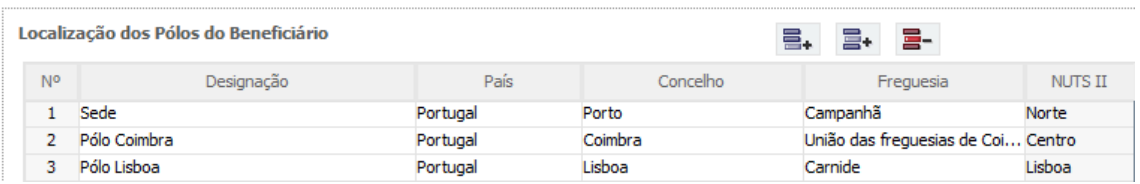

## <span id="page-19-0"></span>PÁGINA 6 – TAXA DE INCENTIVO DAS ENTIDADES NÃO EMPRESARIAIS DO SISTEMA DE I&I

Foram criados separadores para cada uma das Instituições Envolvidas na Infraestrutura, onde cada um dos intervenientes se deverá pronunciar relativamente às questões aí colocadas.

Para as entidades não empresariais do sistema de I&I poderem beneficiar de uma taxa máxima de financiamento FEDER de 85%, aplicável às despesas elegíveis do projeto, deverão assegurar que o apoio a conceder não se enquadra no regime de auxílios de estado, bem como o cumprimento de outras condições específicas. Em sede de Convite para Apresentação de

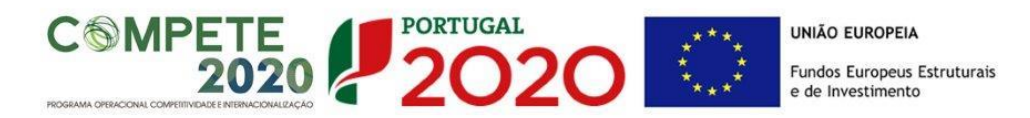

Candidatura podem ser estabelecidas outras taxas efetivas de apoio, diferenciadas por Programa Operacional. Face ao exposto, deverá ser demonstrado o posicionamento de cada uma das entidades envolvidas relativamente a esta questão através da seleção das opções "**Sim"** ou "**Não"** e do preenchimento da caixa de texto **"Fundamentação".**

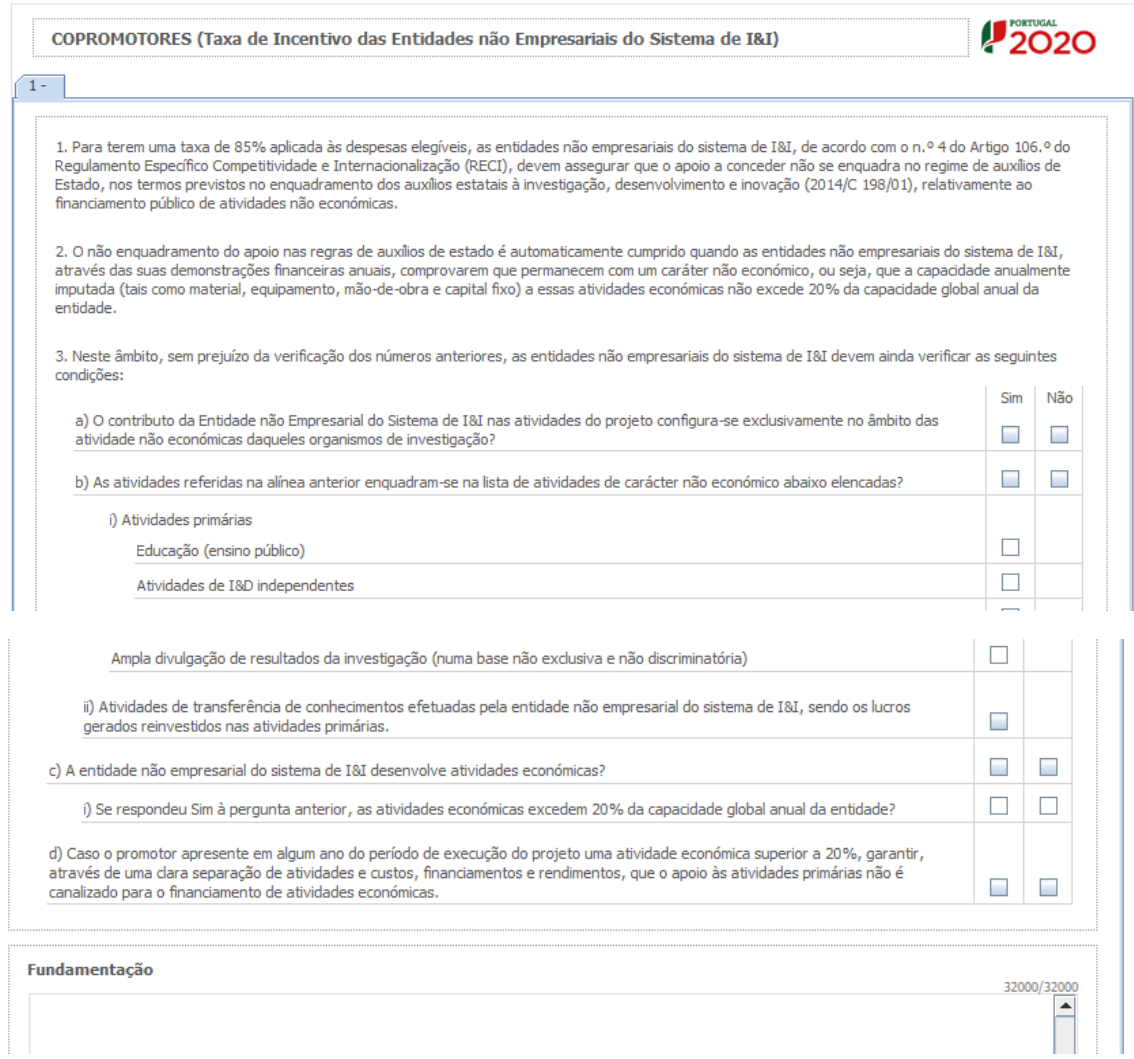

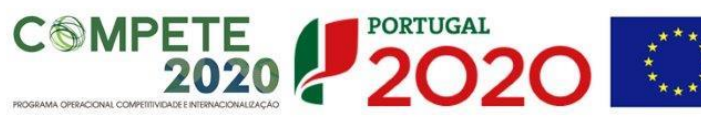

## <span id="page-21-0"></span>PÁGINA 7 – DADOS DO PROJETO

#### **Designação e Tipologia do Projeto**

- Acrónimo ou designação abreviada do projeto que será utilizado para o identificar. Não pode ultrapassar os 30 caracteres. Na sua formulação, deverão ser usados unicamente números ou letras, não sendo admissível outro tipo de símbolos ou caracteres. O Acrónimo deverá ser igual ao que consta no Anexo A do Aviso de Abertura;
- Título do projeto (em português e em inglês): Não pode ultrapassar os 250 caracteres, e deve, tanto quanto possível, ser conciso, sintético e compreensível para um leitor sem formação científica e adequado para divulgação pública. O Título do projeto em inglês deverá ser igual ao nome da infraestrutura que consta no Anexo A do Aviso de Abertura.
- Breve descrição do projeto: Síntese do projeto, com o objetivo de ser incluído na lista dos projetos aprovados, para efeitos de publicitação dos apoios. O conteúdo deste campo será sempre da responsabilidade do IR que deverá ter em atenção questões de confidencialidade. Não pode ultrapassar os 1000 caracteres.
- Domínio Científico Principal: Deverá ser escolhido de entre as opções disponíveis, de acordo com base nas Classificações de Ciência e Tecnologia (FOS) do Manual de Frascati.
- Área Científica Principal e Secundária: As áreas científicas principal e secundária devem ser escolhidas de entre as opções disponíveis, começando pela área científica principal.

A área científica secundária é opcional.

 Palavras-chave (em português e inglês): Devem ser escolhidas de forma a caraterizar sinteticamente o âmbito do projeto.

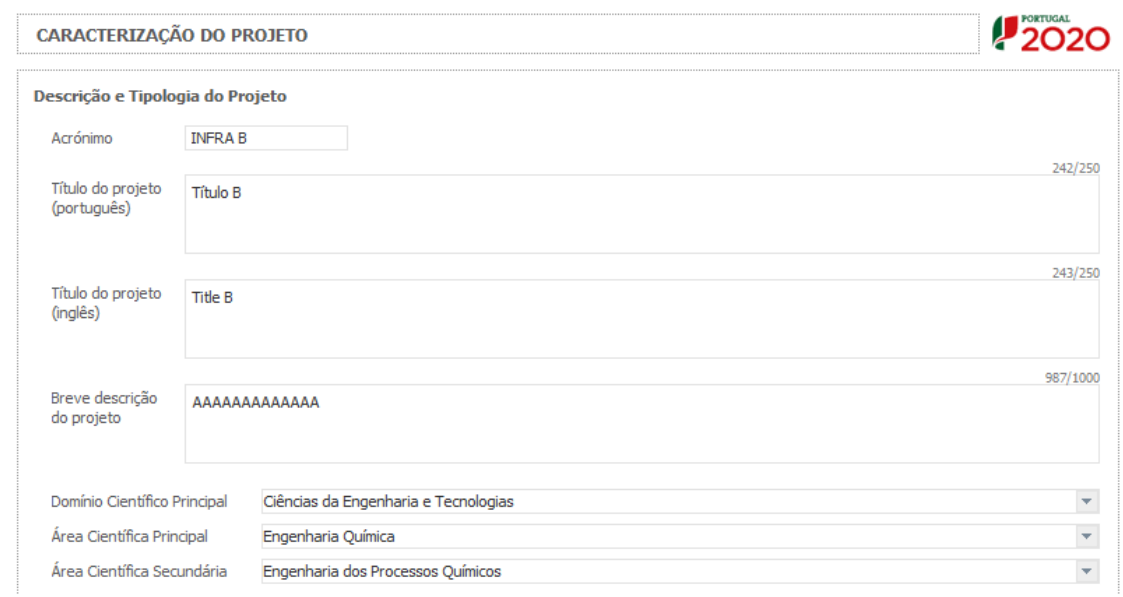

SISTEMA DE APOIO À IC&T - AVISO N.º 01/SAICT/2016 - INFRAESTRUTURAS CONSERVATORES PÁGINA 22 de 45

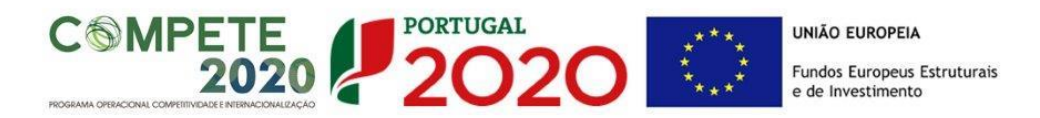

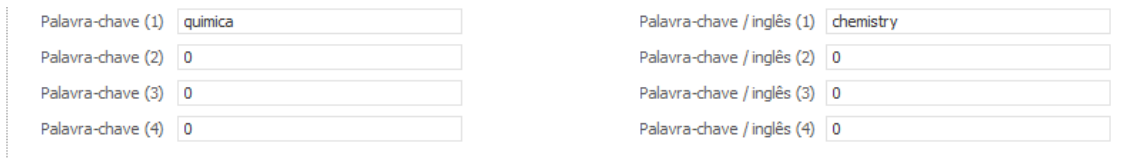

#### **Atividades Económicas do Projeto**

No campo **CAE** surgirá uma lista de CAE com cinco dígitos correspondente ao Código da atividade Económica, de acordo com a Classificação Portuguesa das Atividades Económicas em vigor, devendo ser escolhidos os números aplicáveis ao projeto por ordem decrescente de representatividade da atividade a desenvolver que, no seu conjunto, representem 100% do investimento do projeto.

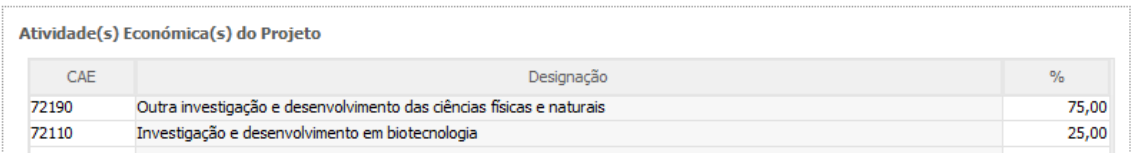

Introduzir a data de início e a data de conclusão do projeto, no formato aaaa-mm-dd. O n.º de meses é de preenchimento automático.

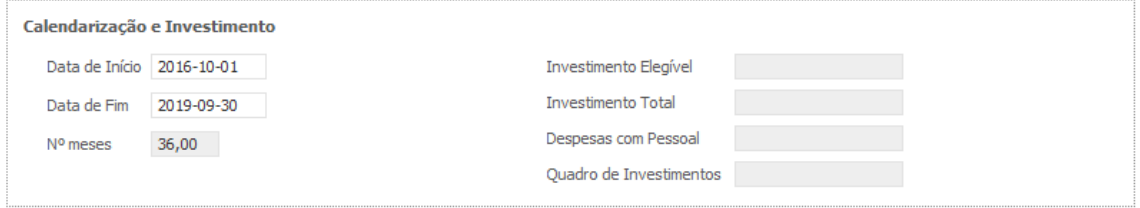

De acordo com a alínea d) do ponto 5 do Convite para apresentação de Candidaturas, a duração dos projetos é de 36 meses.

Os campos **Investimento Elegível**, **Investimento Total, Despesas com Pessoal e Quadro de Investimentos** são preenchidos automaticamente a partir dos quadros **Recursos Humanos do Beneficiário a Afetar ao Projeto – Cálculos** (página 11.1) e do **Quadro de Classificação de Investimentos** (página 13).

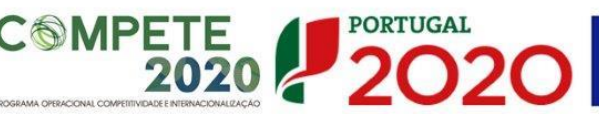

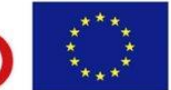

## <span id="page-23-0"></span>PÁGINA 8 – DADOS DO PROJETO - SUMÁRIO

**Sumário** (em português e em inglês)

O sumário deve corresponder a uma descrição sucinta, rigorosa e autossuficiente do conteúdo da candidatura. O sumário não deve, por isso, fazer referência a outros campos ou secções da candidatura.

Neste campo devem ser referidos os objetivos gerais (incluindo metas de longo prazo) do projeto proposto e a estratégia para alcançar esses objetivos. Devem ser claramente indicadas as sinergias e complementaridades entre as entidades não empresariais do sistema de I&I e descritos os planos que assegurem a coerência e integridade do programa proposto. Deve ser sumariamente explicada a relevância e o carácter inovador do projeto proposto para o sistema científico e tecnológico nacional.

O sumário deve ser rigoroso do ponto de vista científico e técnico mas compreensível para um leitor com cultura científica geral que não seja, necessariamente, um especialista na área científica do programa.

O sumário deve ser escrito na terceira pessoa e deve evitar referências aos indicadores de realização da equipa ou a contributos semelhantes.

Este campo deverá ser escrito em inglês e português.

Sumário (Português)

Sumário (Inglês)

3000/3000

3000/3000

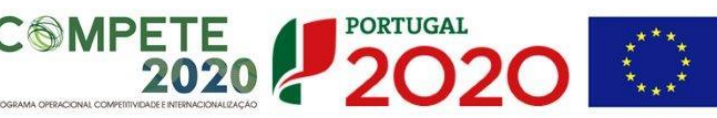

## <span id="page-24-0"></span>PÁGINA 9 – DADOS DO PROJETO – SUMÁRIO PARA PUBLICAÇÃO

#### **Sumário para publicação** (em português e em inglês)

Deverá igualmente preencher um sumário que possa ser utilizado para efeitos de divulgação do projeto. Este sumário pode ser exatamente igual ao submetido no campo anterior ou ligeiramente modificado, por motivos que digam respeito a questões de confidencialidade. O conteúdo deste campo será sempre uma decisão da responsabilidade do IR e deverá ser escrito em inglês e português.

Sumário para publicação (Português)

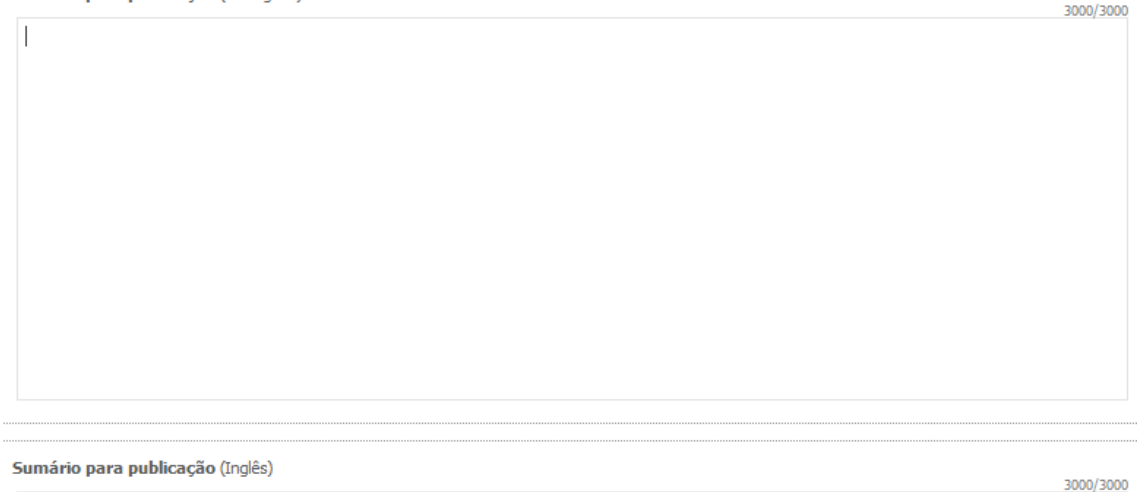

## <span id="page-24-1"></span>PÁGINA 10 – DESCRIÇÃO TÉCNICA

#### **Descrição Geral e Objetivos do Projeto de Infraestrutura**

Neste campo deve ser descrito e explicado de forma clara e objetiva o projeto proposto, os seus principais objetivos (de curto e longo prazo) e os meios disponíveis e previstos para os alcançar. Devem ainda ser identificadas e explicadas as lacunas ou outras limitações e estrangulamentos no SCTN que o projeto visa colmatar e descritos os meios para as ultrapassar.

Devem ser claramente indicadas as sinergias e complementaridades entre as entidades não empresariais do sistema de I&I envolvidas e descritos os planos que assegurem a coerência e integridade do programa proposto. Se aplicável, deve ser descrito o carácter multidisciplinar

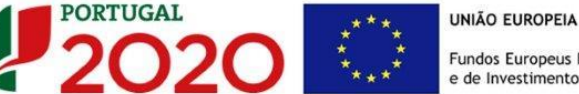

das abordagens propostas e identificados os ganhos resultantes da implementação dessas abordagens.

Mais concretamente, e para uma descrição sintética do projeto da infraestrutura, deverão ser feitas referências à candidatura ao concurso do RNIE, sempre que possível, dos vários elementos descritivos, tais como:

- Objetivos específicos de tarefas concretas propostas e indicados os principais resultados esperados, dando especial relevo ao impacto desses resultados na(s) área(s) de investigação envolvida(s);

- Contribuição do projeto para a implementação da proposta de infraestrutura apresentada na candidatura ao concurso para a criação do RNIE;

- Descrição sucinta dos principais meios e recursos (não humanos) existentes na infraestrutura;

- Apresentação do modelo de governação da infraestrutura, explicitando resumidamente a função das diferentes Instituições envolvidas, quando aplicável. A título opcional poderá ser feito na página 18 o *upload* (.pdf) do Protocolo de Colaboração já estabelecido ou outro documento similar, ou ainda um diagrama ilustrativo (e.g. organigrama da estrutura de gestão);

- Descrição do plano de interação com os utilizadores da infraestrutura, incluindo a promoção dos serviços prestados pela infraestrutura (condições de acesso) e o plano de divulgação das atividades da infraestrutura, tendo por base uma previsão dos "outputs" esperados.

Descrição Geral e Objetivos do Projeto de Infraestrutura

30000/30000

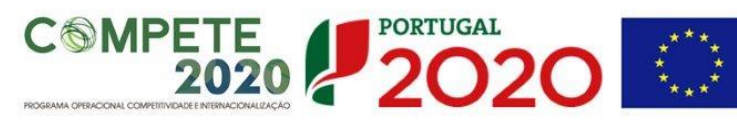

## <span id="page-26-0"></span>PÁGINA 11 – RECURSOS HUMANOS A AFETAR AO PROJETO

#### **Recursos Humanos do beneficiário a afetar ao projeto**

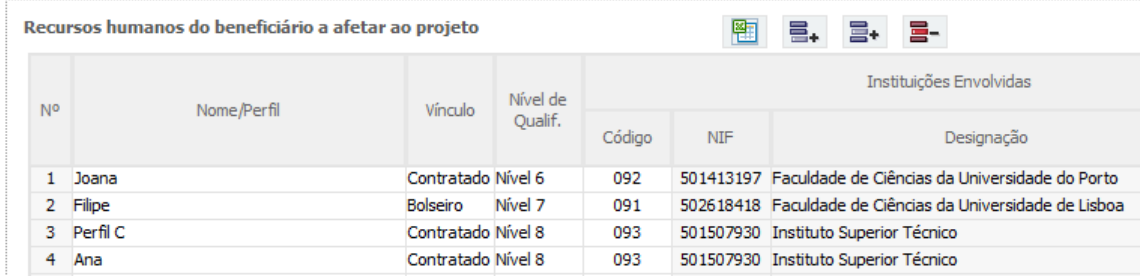

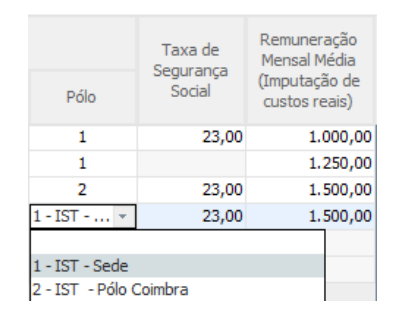

Nº: N.º sequencial associado a cada técnico/perfil curricular.

Nome/Perfil**:** Indicar o nome do novo técnico a afetar ao projeto, caso seja conhecido, e/ou o perfil técnico dos participantes. O perfil deve ser inserido no caso de uma nova contratação ou do recrutamento de um novo/a bolseiro/a em que o técnico/a não seja conhecido/a. Por perfil, entende-se o perfil curricular dos técnicos de acordo com as funções a desempenhar no âmbito do projeto.

Nota: São consideradas novas contratações, todas as que forem efetuadas após a data de apresentação da candidatura.

Vínculo**:** Selecionar o tipo de vínculo contratual para com a entidade beneficiária.

Nível de qualificação**:** Selecionar o correspondente nível de qualificação à data da candidatura.

Para orientação de preenchimento pode ser utilizada a seguinte tabela que se encontra de acordo com a estrutura constante do Anexo II do Quadro Nacional de

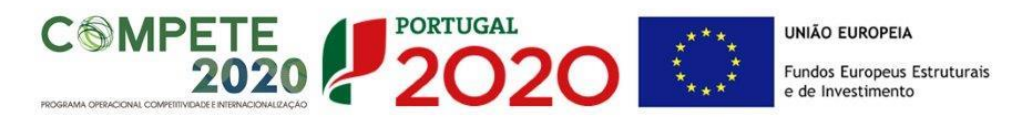

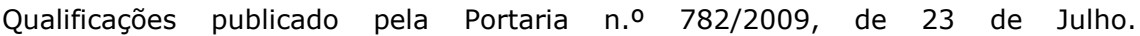

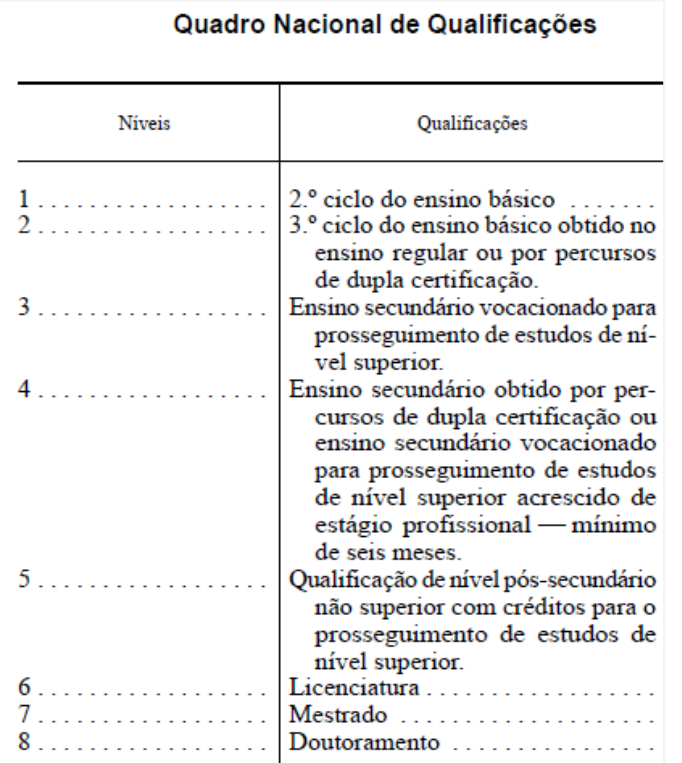

Quadro Nacional de Qualificações publicado pela [Portaria n.º 782/2009, de 23 de Julho.](http://www.dges.mctes.pt/NR/rdonlyres/90DBE647-5CB6-4846-B88F-101180D9E425/5044/P782_2009.pdf)

Para comparação, abaixo apresenta-se também a [Classificação Internacional Normalizada da](http://www.uis.unesco.org/Education/Documents/isced-2011-en.pdf)  [Educação ou ISCED.](http://www.uis.unesco.org/Education/Documents/isced-2011-en.pdf) A classificação ISCED é a estrutura usada para comparar as estatísticas dos diferentes sistemas de educação dos países em todo o mundo, constituindo-se como uma importante ferramenta utilizada para facilitar as comparações internacionais e do progresso de referência em metas internacionais de educação.

## ISCED - [International Standard Classification of Education](http://www.uis.unesco.org/Education/Documents/isced-2011-en.pdf)

## **[UNESCO](http://www.uis.unesco.org/Education/Pages/international-standard-classification-of-education.aspx)**

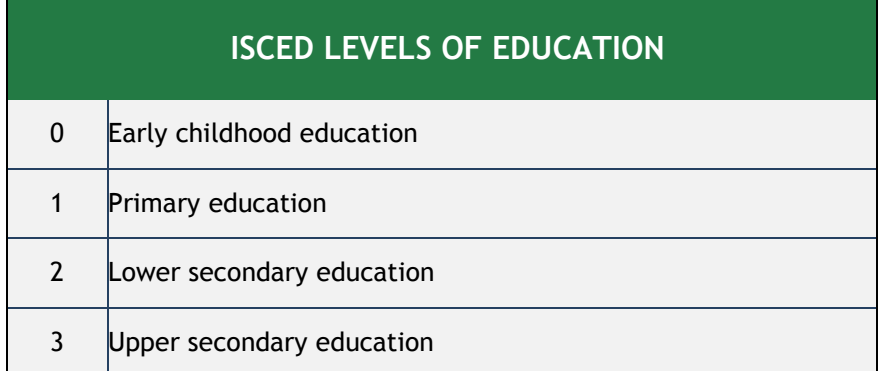

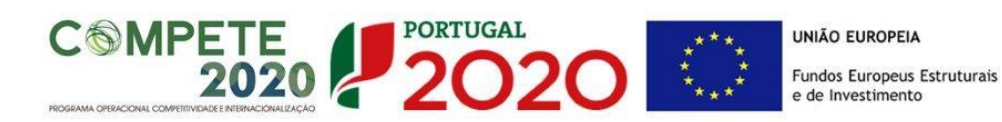

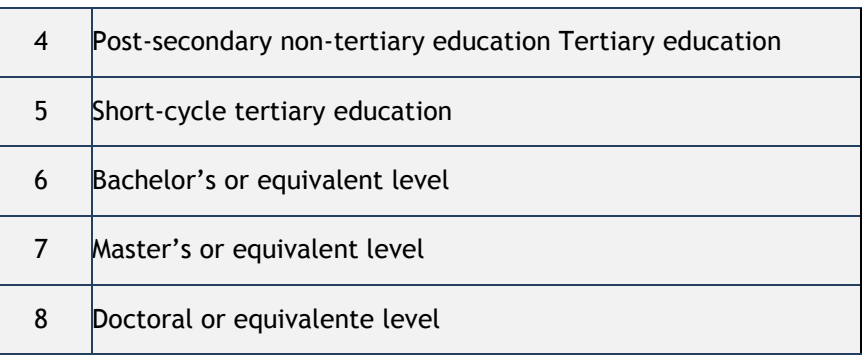

Código: nº associado à(s) Instituição(ções) Envolvidas na infraestrutura. Selecionar a opção correspondente à instituição pretendida.

NIF: campo de preenchimento automático.

Designação: campo de preenchimento automático.

Pólo: Selecionar o pólo da instituição envolvida onde o técnico irá desenvolver a sua atividade.

Exemplo:

Designação: Instituição B

Pólo (opções): 1 - Porto; 2 – Évora; 3 – Faro

Taxa de segurança social**:** Para cada técnico ou perfil curricular, indicar a percentagem de encargos sociais obrigatórios, designadamente para com a Segurança Social/CGA, a que o promotor está obrigado. No caso das entidades com encargos com ADSE, poderá ser somada a taxa referente ao encargo patronal.

Remuneração mensal média (Imputação de custos reais)**:** = salário base mensal do técnico, o qual pode incluir IHT (isenção do horário de trabalho) ou diuturnidades (remunerações de carácter certo e permanente declaradas para efeitos de proteção social do trabalhador), acrescido dos encargos sociais obrigatórios e subsídio de refeição, quando aplicável.

Nota: No caso de pretender afetar um técnico às atividades a desenvolver, sem que este represente uma despesa para o projeto, deverá preencher a tabela acima de acordo com as indicações fornecidas e escrever "0" no campo Remuneração mensal média (Imputação de custos reais).

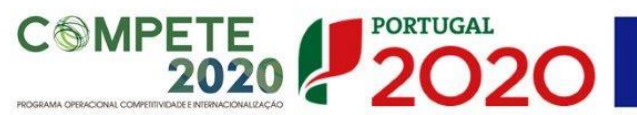

## <span id="page-29-0"></span>PÁGINA 11.1 – RECURSOS HUMANOS A AFETAR AO PROJETO - CÁLCULOS

**Recursos Humanos do beneficiário a afetar ao projeto – cálculos**

**Estes campos são de preenchimento automático,**   $\sqrt{N}$ **tendo por base a informação inserida na página anterior e o preenchimento do quadro respeitante aos Recursos Humanos do Beneficiário (página 12 do formulário)**

As despesas elegíveis com recursos humanos são determinadas em função da carga horária efetiva, expressa em termos do n.º de pessoas/mês, despendida por cada trabalhador no âmbito do projeto e do respetivo custo pessoa – mês.

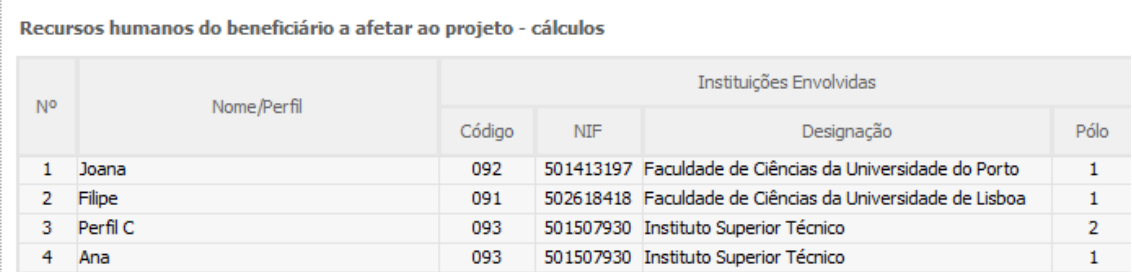

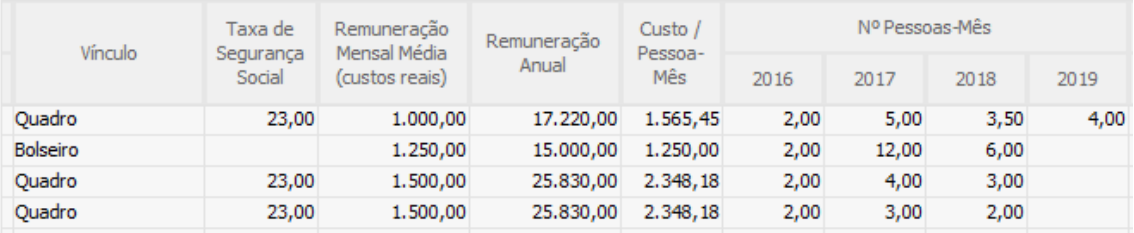

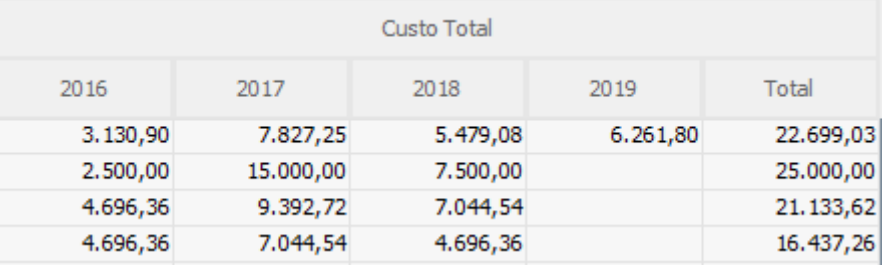

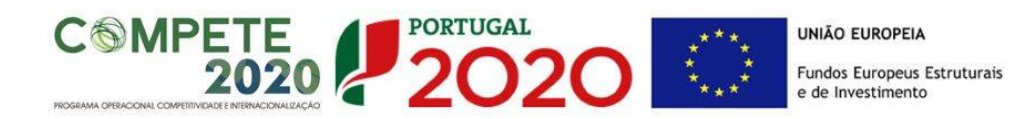

#### **Apuramento dos Custos com Pessoal**

#### Imputação de custos reais

O beneficiário deve indicar a remuneração mensal média dos técnicos/perfis, tendo como referência o salário base mensal (SB) declarado para efeitos de proteção social do trabalhador, o qual pode ser acrescido dos encargos sociais obrigatórios. Considera-se salário base, o conjunto de todas as remunerações de carácter certo e permanente sujeitas a tributação fiscal e declaradas para efeitos de proteção social do trabalhador. As despesas elegíveis com pessoal técnico do beneficiário são determinadas em função da carga horária, prevista para cada técnico/perfil, expressa em termos de *n.º de pessoas-mês*, e do respetivo *custo pessoa-mês* estabelecido de acordo com a seguinte metodologia:

> $\text{Custo}_{\text{hora}} =$ Remuneração Anual Horas\_ano = SB x N n x d x 11

Custo<sub>pessoa\_mês</sub> = Custo<sub>hora</sub> x 
$$
\frac{n \times d \times 11}{11}
$$
 x pessoas\_mês

**ou**

Custo<sub>pessoa\_mês</sub> = 
$$
\frac{SB \times N}{11}
$$
 x pessoas\_mês

Em que:

**SB** = salário base mensal do técnico, o qual pode incluir IHT (isenção do horário de trabalho) ou diuturnidades (remunerações de carácter certo e permanente declaradas para efeitos de proteção social do trabalhador), acrescido dos encargos sociais obrigatórios e subsídio de refeição, quando aplicável.

**N** = número de remunerações anualmente auferidas pelo trabalhador ou perfil curricular no exercício da sua atividade a favor da entidade promotora e em função do seu contrato individual de trabalho (com limite de N≤14);

**n** = número de horas que correspondem à jornada de trabalho diária do promotor, conforme estipulado no seu contrato individual de trabalho;

**d** = número de dias uteis trabalháveis pelo técnico no mês de referência, no exercício da sua atividade a favor da entidade promotora;

**n horas x d dias x 11 meses** = número máximo de horas a afetar por técnico em cada ano;

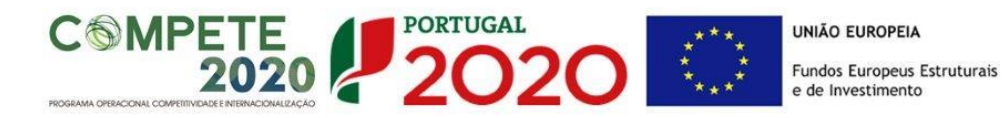

**Pessoa-mês** = a unidade de medida que exprime o tempo dedicado a um projeto. O esforço necessário para realizar cada tarefa, calculado em equivalente a tempo integral (ETI), ou seja, uma ocupação com 100% de dedicação. O número máximo de pessoas-mês por técnico e por ano é 11;

Por exemplo: 1 pessoa dedicada ao projeto a 50% durante 1 mês = 0,5 pessoas-mês

**Custo pessoa-mês =** Entende-se por custo pessoa-mês o valor das remunerações, tendo por referência uma afetação a 100% durante um mês;

No caso de despesas com Bolseiros de Investigação, é aplicada uma metodologia de custo padrão, de acordo com o disposto na alínea c) do nº 8 do artigo 111º do RECI, tendo por base os valores de referência previstos no anexo I do Regulamento de Bolsas de Investigação da Fundação para a Ciência e a Tecnologia para as diferentes categorias de bolseiros [\(https://www.fct.pt/apoios/bolsas/valores.phtml.pt\)](https://www.fct.pt/apoios/bolsas/valores.phtml.pt), os quais podem ser acrescidos dos custos associados à adesão ao regime do seguro social voluntário nos termos previstos no Estatuto do Bolseiro, bem como do seguro de acidentes pessoais.

## <span id="page-31-0"></span>PÁGINA 12 – LISTA DAS ATIVIDADES

Identificar sequencialmente todas as atividades previstas.

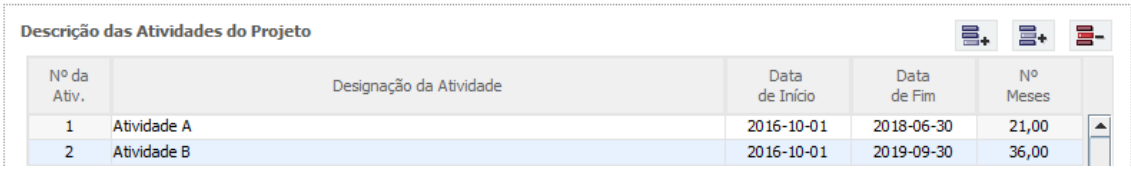

Nº**:** Número sequencial de identificação de cada atividade.

Designação da atividade: a designação da atividade deverá ser concisa e autoexplicativa.

Data de início e fim da atividade: no formato aa-mm-dd.

Meses: Cálculo automático.

**Na sequência da identificação das Atividades serão criados separadores, onde cada uma das atividades deverá ser Descrita, associada a Milestones e dotada de Recursos Humanos.**

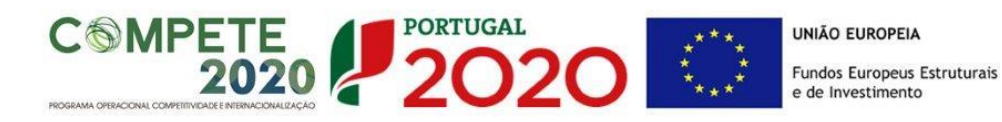

#### **Descrição das atividades**

Descrever cada uma das atividades, tendo em consideração o seguinte:

- os objetivos, no contexto do projeto,
- as metodologias e abordagens propostas para a sua concretização,
- os resultados esperados na atividade, e o modo como esses resultados são précondições para as atividades subsequentes,
- a articulação com as outras atividades,
- o papel de cada instituição na atividade.

Deverá ser incluída uma justificação dos recursos, humanos e materiais, necessários para atingir os resultados esperados na atividade.

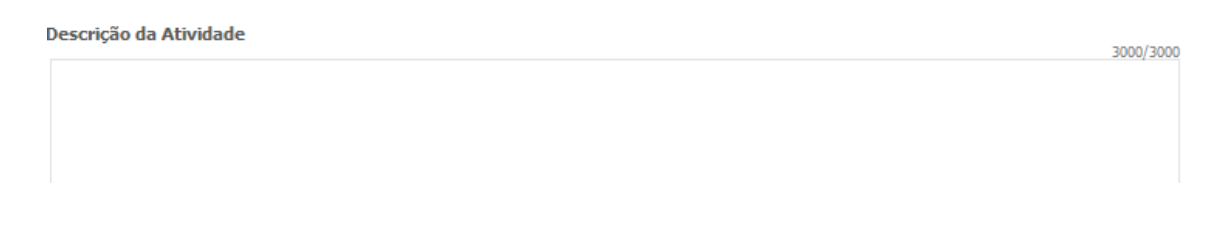

### **Descrição de Milestones**

Uma Milestone ou marco é uma data em que se atingiu determinado objetivo ou se completou uma fase. Indique uma lista calendarizada de Milestones que permita a avaliadores externos aferir se os trabalhos do projeto estão ou não a progredir para os objetivos apontados na candidatura.

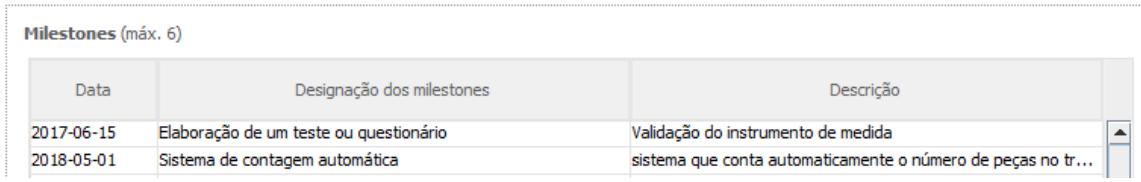

Para cada Milestone inclua uma designação (máx. 60 caracteres), uma data, e a descrição (máx. 300 caracteres) do que pode ser demonstrado ou reportado nessa data. As datas das Milestones devem estar indicadas no cronograma mencionado na página 18 – documentação a apresentar.

Nos relatórios de progresso a submeter no sítio da FCT na internet deve ser feita referência às Milestones.

O número de Milestones está limitado a 6.

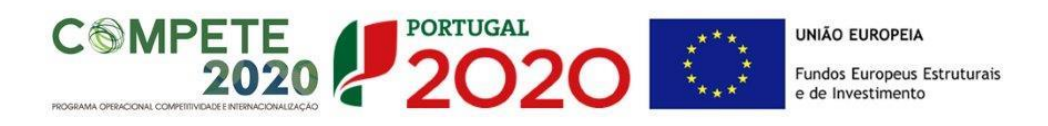

### **Recursos humanos do beneficiário**

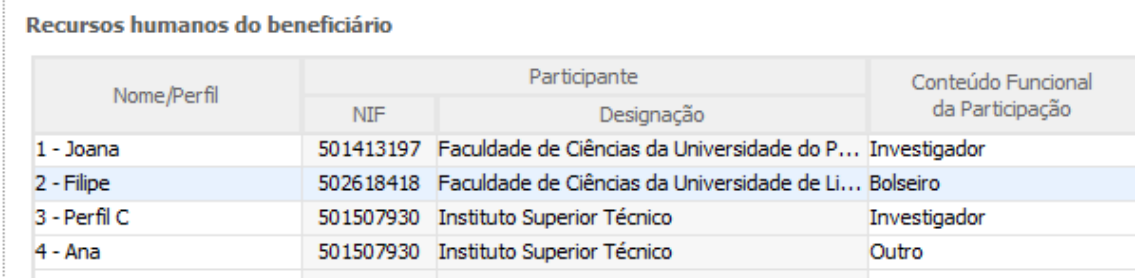

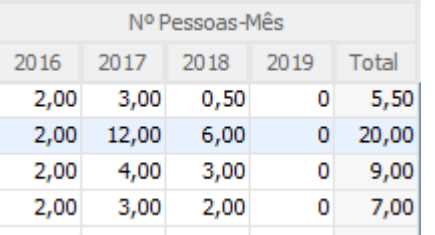

Nome/Perfil: Selecionar a opção pretendida.

NIF: Preenchimento automático.

Designação: Preenchimento automático.

Conteúdo Funcional da Participação: Selecionara função do técnico no projeto.

Nº Pessoas/Mês: Nº que exprime o tempo dedicado pelos técnicos a um projeto/atividade. O esforço necessário para realizar cada tarefa é calculado em equivalente a tempo integral (ETI), ou seja, uma ocupação com 100% de dedicação. No caso das novas contratações, o número máximo de pessoas-mês por técnico e por ano é 11;

Por exemplo: 1 pessoa dedicada a uma atividade a 50% durante 1 mês = 0,5 pessoasmês

## <span id="page-33-0"></span>PÁGINA 13 – CLASSIFICAÇÃO DOS INVESTIMENTOS

### **Quadro de Investimentos**

Neste quadro, após seleção nas colunas **Designação da Instituição** e **Pólo** da entidade executora da despesa e do respetivo Pólo, devem classificar-se os investimentos previstos no projeto, com exceção das despesas com recursos humanos, que são descritas em quadros específicos.

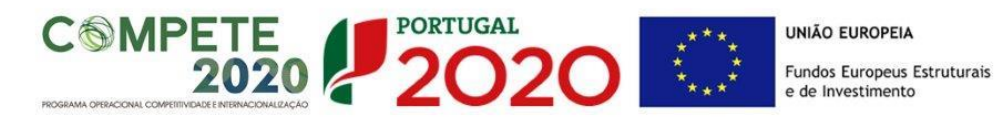

Considera-se rubrica de investimento, um item do investimento efetuado/a efetuar, que disponha/venha a dispor de um documento de suporte (fatura, fatura pró-forma, orçamento, contrato).

Não serão consideradas elegíveis as despesas realizadas em momento anterior à data de início do projeto, com exceção dos adiantamentos para sinalização relacionados com o projeto, de acordo com a alínea m) do n.º 1 do Artigo 113.º do RECI.

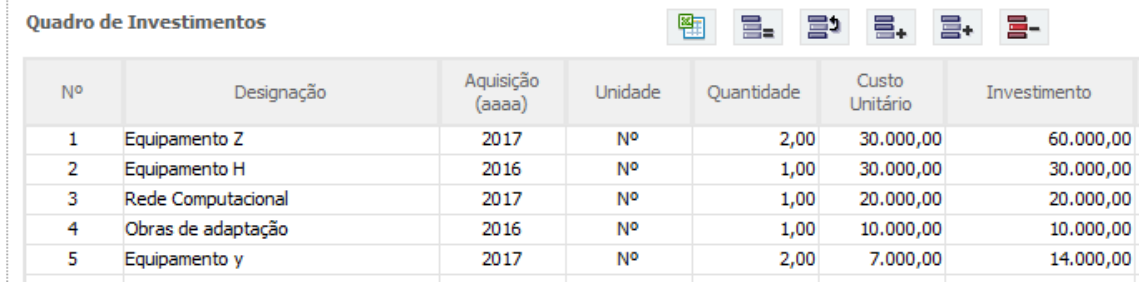

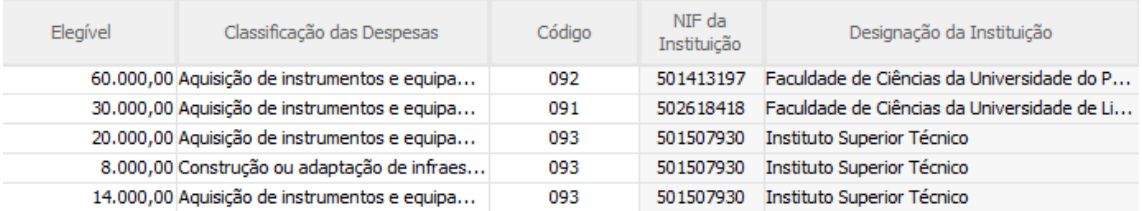

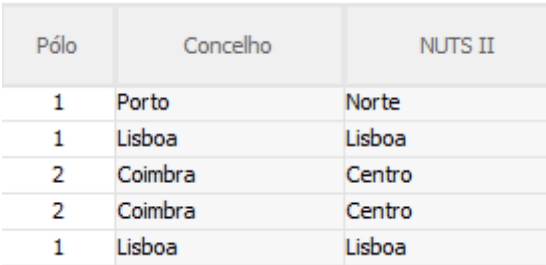

No preenchimento do Quadro deve atender-se às seguintes particularidades:

N.º: Número sequencial do investimento previsto.

Designação: O Promotor deve referir a denominação dos investimentos para que os mesmos sejam identificáveis.

Aquisição: (aaaa) deve referir-se ao ano em que a aquisição irá realizar-se, ou foi realizada.

Unidade: deve indicar-se, quando aplicável, a unidade de medida em que são expressas as quantidades a inscrever na coluna seguinte (por exemplo, Kg, gr, metro, m2, m3, …).

Quantidade: deve referir-se, quando aplicável, o n.º de unidades de cada rubrica de investimento.

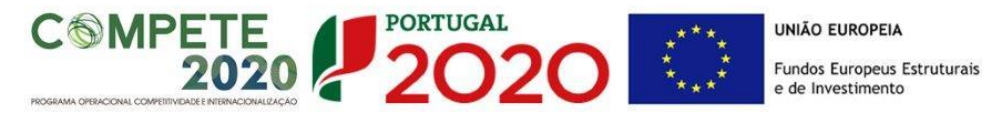

Custo Unitário: quando aplicável, indicar o custo de aquisição de cada unidade (deduzido do Imposto sobre o Valor Acrescentado - IVA - sempre que o Promotor seja sujeito passivo do mesmo imposto e possa exercer o direito à sua dedução).

Investimento: pretende-se obter o montante do investimento previsto na rubrica (deduzido do Imposto sobre o Valor Acrescentado - IVA - sempre que o Promotor seja sujeito passivo do mesmo imposto e possa exercer o direito à sua dedução).

Elegível: deve o Promotor, para o montante de investimento previsto em cada uma das rubricas, referir apenas o valor que considere elegível, de acordo com as disposições regulamentares do respetivo sistema de Apoio. O valor a incluir nesta coluna, que deve ser sempre menor ou igual ao valor da coluna Investimento, corresponde ao montante da despesa de investimento prevista que se enquadre na respetiva alínea do artigo do diploma regulamentar do sistema de apoios, **sem aplicação das correções referentes aos limites correspondentes**.

A Despesa Elegível efetiva será apurada posteriormente em sede de análise da candidatura, sendo aplicados nessa fase os limites à elegibilidade das despesas respeitantes a "construção ou adaptação de infraestruturas físicas" e "despesas com recursos humanos. O presente formulário de candidatura não limita, automaticamente, as despesas acima mencionadas a 25% das despesas elegíveis totais do projeto.

Classificação das Despesas: deverá selecionar a opção "aquisição de instrumentos e equipamento científico e técnico" ou "construção ou adaptação de infraestruturas físicas".

Código: nº associado à(s) Instituição(ções) Envolvidas na infraestrutura. Deverá selecionar a instituição responsável pela realização da despesa.

NIF da Instituição: preenchimento automático.

Designação da Instituição: preenchimento automático.

Pólo: deverá selecionar o pólo.

Concelho: preenchimento automático.

NUTS II: preenchimento automático.

Observações

Observações: Nesta caixa de texto deverá ser justificado o financiamento solicitado para as despesas inscritas no Quadro de Investimentos, à exceção das despesas classificadas como recursos humanos. Deverá enquadrar nos objetivos do projeto, de forma fundamentada, a

600/600

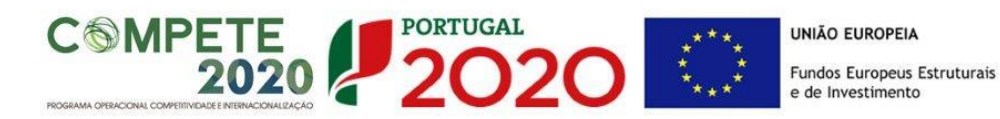

necessidade dos recursos solicitados.

**Este campo assume o "Nº" da despesa que foi introduzida no Quadro de Investimento. Ou seja, se preenchemos, por exemplo, a linha "Nº" 3, ou se o rato estiver posicionado nessa linha, o campo observações assume a designação "3 – Observações".**

## <span id="page-36-0"></span>PÁGINA 14 – CRITÉRIOS DE SELEÇÃO

Deve ser evidenciado e fundamentado de que forma o projeto se enquadra e é valorizável nos critérios de seleção indicados. O grau de detalhe a apresentar nesta secção deve ter em conta as informações prestadas nas restantes secções do formulário, devendo ser destacados os aspetos não desenvolvidos, com particular destaque para o critério B.

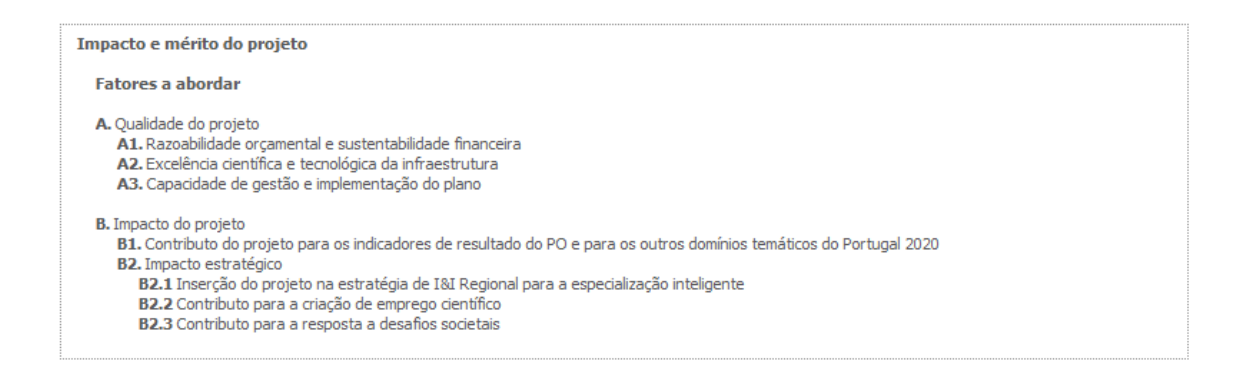

Para mais referências sobre os conteúdos a preencher, o beneficiário deverá consultar o Referencial de Análise de Mérito do Projeto.

A não apresentação, no formulário de candidatura, de informação passível de apreciação na avaliação de um determinado critério, poderá implicar a não valorização do mesmo.

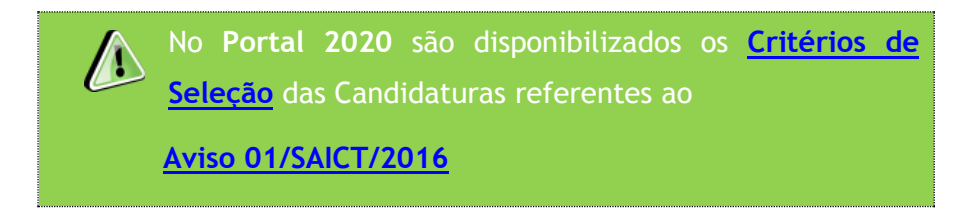

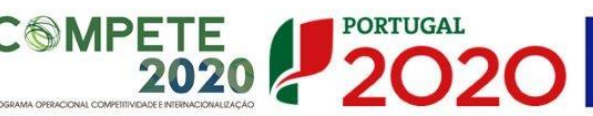

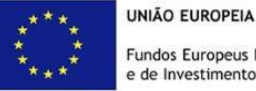

## <span id="page-37-0"></span>PÁGINA 15 INDICADORES DE REALIZAÇÃO

Em fase de candidatura os Indicadores seguintes representam um compromisso de realização. As concretizações alcançadas como consequência das atividades do projeto terão que ser descritas em relatórios de progresso ou no relatório final, e serão objeto de análise na avaliação final.

Seja positivo, mas realista, em termos de expectativas. Se a proposta for aprovada garanta que a equipa tem condições para a realizar tal como previsto na candidatura.

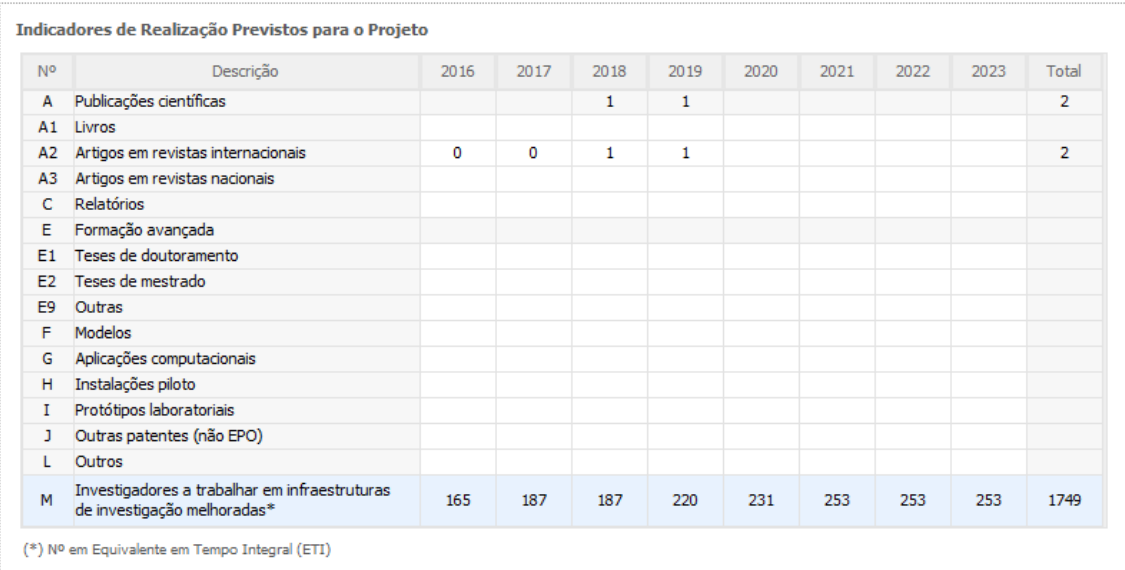

#### **Indicadores de realização previstos para o projeto**

O indicador comunitário "Investigadores a trabalhar em infraestruturas de investigação melhoradas" refere-se ao nº de investigadores a trabalhar em infraestruturas a apoiar no âmbito deste aviso. Este indicador é de preenchimento obrigatório, sendo requerido o preenchimento do quadro acima para os anos compreendidos entre o início da execução do projeto e 2023. Este indicador deverá ser expresso em Equivalente em Tempo Integral (ETI), tendo em consideração todos os investigadores englobados pela infraestrutura em apreço, incluindo, quando aplicável, as novas contratações.

No caso dos restantes indicadores de realização, caso sejam preenchidos, deverá ser inscrita informação respeitante apenas aos anos de execução do projeto.

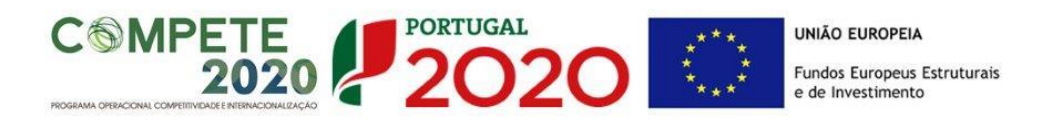

#### **Indicadores de resultados previstos para o projeto**

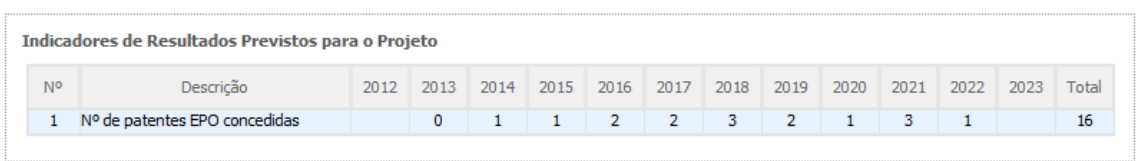

O indicador N.º de patentes EPO concedidas é de preenchimento obrigatório. As colunas a preencher deverão corresponder a 3 anos pré-projeto, aos anos de execução projeto e a 3 anos pós-projeto.

#### **Fundamentação dos indicadores**

Pretende-se a justificação dos valores constantes dos dois quadros anteriores. **Fundamentação dos Indicadores** 1000/1000

## <span id="page-38-0"></span>PÁGINA 16 – FINANCIAMENTO

 $\mathbf{A}$ **O formulário não limita, automaticamente, as despesas com "construção ou adaptação de infraestruturas físicas" e "despesas com recursos humanos a 25% das despesas elegíveis totais do projeto. A aplicação de limites à despesa Elegível efetiva será efetuada posteriormente em sede de análise da candidatura**

### **Estrutura de Financiamento (Recursos Financeiros)**

Pretende-se a inscrição nesta tabela, para cada uma das Instituições, dos valores correspondentes às fontes de financiamento utilizadas durante os anos de execução do projeto.

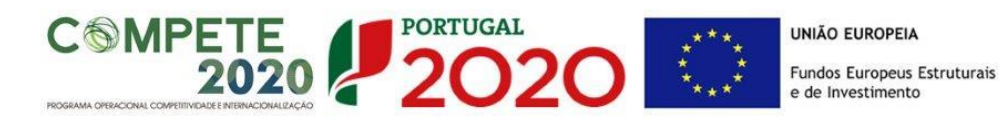

#### $1 - 501413197$   $2 - 502618418$   $3 - 501507930$

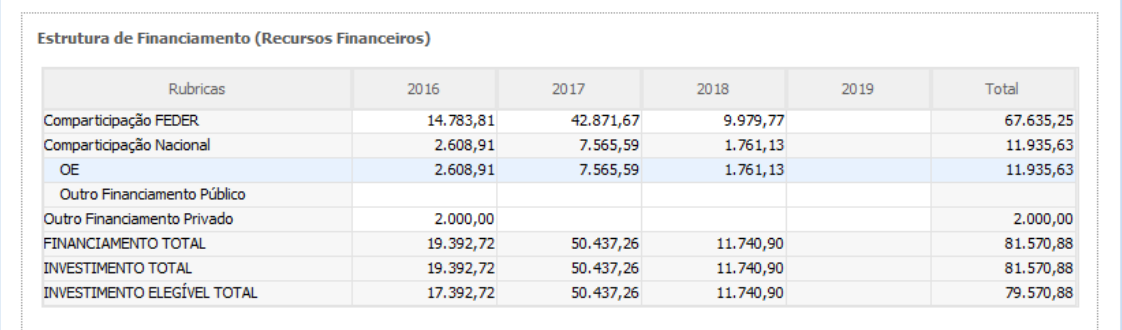

Tendo por referência os valores respeitantes ao INVESTIMENTO TOTAL e INVESTIMENTO ELEGÍVEL TOTAL (calculados automaticamente para cada um dos anos, sem aplicação de limites à elegibilidade de despesas) deverá preencher a tabela respeitante à estrutura de financiamento do seguinte modo:

Comparticipação FEDER: os valores a introduzir resultam da multiplicação da(s) taxa(s) de apoio FEDER aplicáveis ao INVESTIMENTO ELEGÍVEL TOTAL correspondente à(s) NUT II onde se encontra(m) localizado(s) o(s) Pólo(s) da(s) Instituição(ões) envolvida(s) (VD. Página 5 do formulário – Instituições Envolvidas) em cada um dos anos.

A(s) taxa(s) de Financiamento FEDER aplicáveis às despesas elegíveis de cada um dos Pólo(s) da(s) Instituição(ões) envolvida(s) encontram-se na tabela abaixo, sendo determinadas em função da localização de cada Pólo da Instituição envolvida na infraestrutura (localização da realização do investimento), conforme os vários casos exemplificados (A a I).

Existe uma correspondência entre a localização dos investimentos/Pólos, a inserção do projeto nos domínios de especialização inteligente (ENEI ou EREI) e o(s) Programa(s) Operacional(ais) Financiador(es). Após a consulta do campo Localização do Projeto (NUTS II) na página 1 – Parametrização, onde é dada a localização dos investimentos do projeto por região, será possível identificar, após consulta da tabela abaixo, o caso no qual a Infraestrutura se insere (A – I) e as taxas de financiamento FEDER aplicáveis às suas despesas elegíveis.

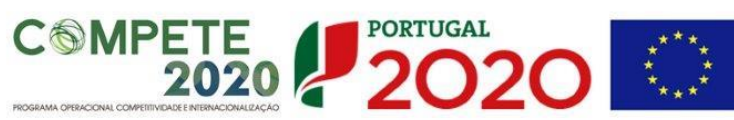

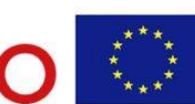

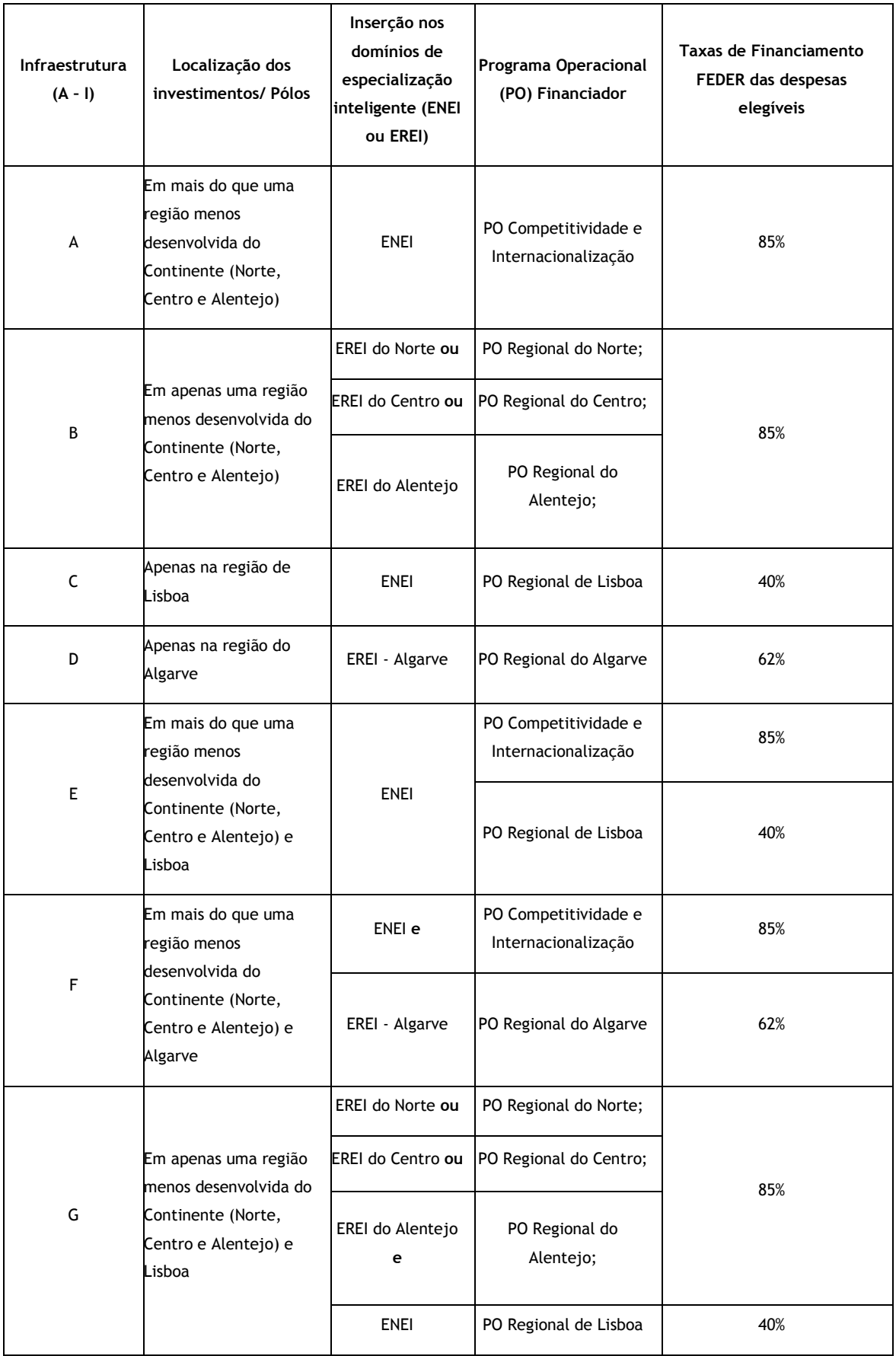

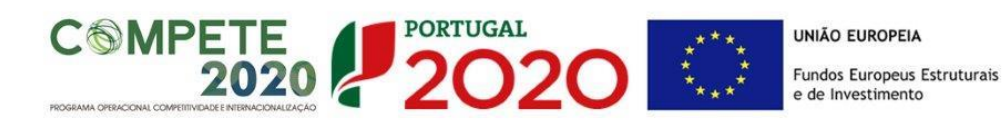

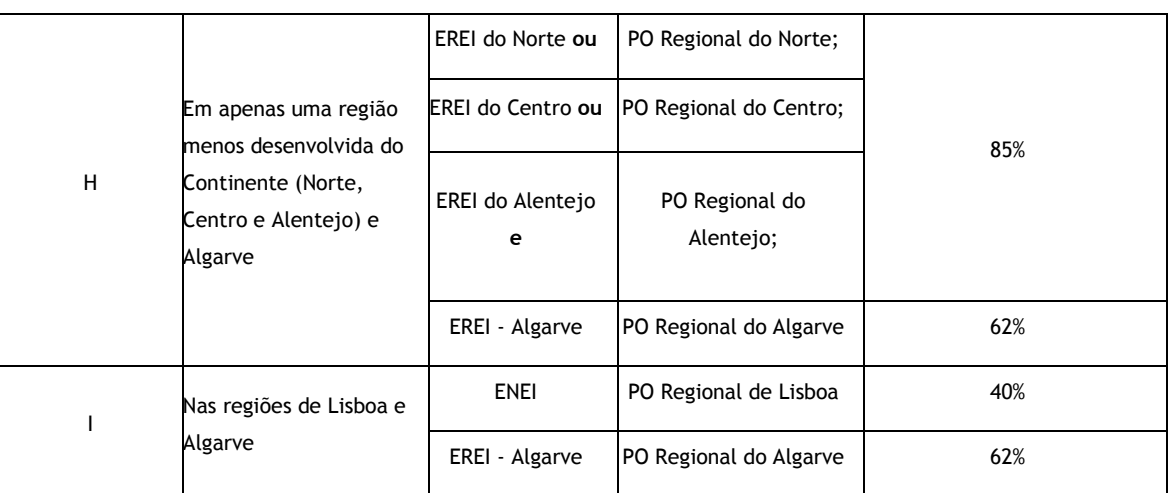

Exemplos:

1 - Infraestrutura localizada no Norte e Alentejo (Pólos em Matosinhos e Évora):

R: Infraestrutura tipo A; Taxa FEDER aplicável: 85% em todas as despesas elegíveis.

2 - Infraestrutura localizada no Alentejo (Pólo em Évora):

R: Infraestrutura tipo B; Taxa FEDER aplicável: 85% em todas as despesas elegíveis.

3 - Infraestrutura localizada no Norte, Alentejo e Algarve (Pólos em Matosinhos, Évora e Faro):

R: Infraestrutura tipo F; Taxas FEDER aplicáveis: 85% nas despesas elegíveis dos Pólos de Matosinhos e Évora; 62 % nas despesas elegíveis do Pólo de Faro.

4 - Infraestrutura localizada no Centro e Lisboa (Pólos em Leiria e Lisboa):

R: Infraestrutura tipo G; Taxas FEDER aplicáveis: 85% nas despesas elegíveis do Pólo de Leiria; 40 % nas despesas elegíveis do Pólo de Lisboa.

## Comparticipação Nacional: campo preenchimento automático.

OE: linha destinada à inserção da Contrapartida Nacional apoiada pela FCT. Os valores a inscrever correspondem à diferença entre o INVESTIMENTO ELEGÍVEL TOTAL e a correspondente Comparticipação FEDER.

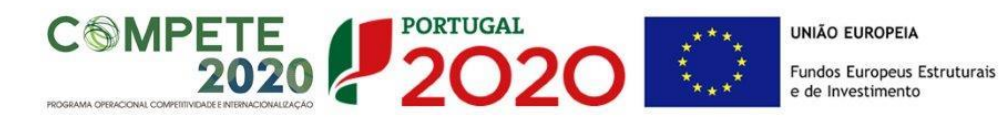

Caso a estrutura de financiamento do projeto apresente diferenças entre o INVESTIMENTO TOTAL e o INVESTIMENTO ELEGÍVEL TOTAL, ao nível das suas instituições envolvidas , deverá ser adicionada a contrapartida das instituições envolvidas nas linhas correspondentes ao OE, Outro Financiamento Público e Outro Financiamento Privado, de acordo com a natureza jurídica da instituição envolvida e das fontes de financiamento a utilizar, de modo a que exista uma correspondência entre o FINANCIAMENTO TOTAL e o INVESTIMENTO TOTAL do projeto.

#### **Descrição das Fontes de Financiamento:**

As Instituições envolvidas deverão justificar os valores e fontes indicadas na tabela, através de uma breve descrição, caso existam diferenças entre o INVESTIMENTO TOTAL e o INVESTIMENTO ELEGÍVEL TOTAL.

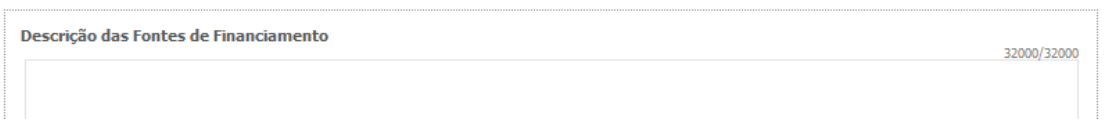

## <span id="page-42-0"></span>PÁGINA 17 – Desafios Societais

Nos campos seguintes é necessário selecionar os **domínios prioritários e os desafios societais em que o projeto se insere**. As opções selecionadas deverão ser fundamentadas nas caixas de texto respetivas.

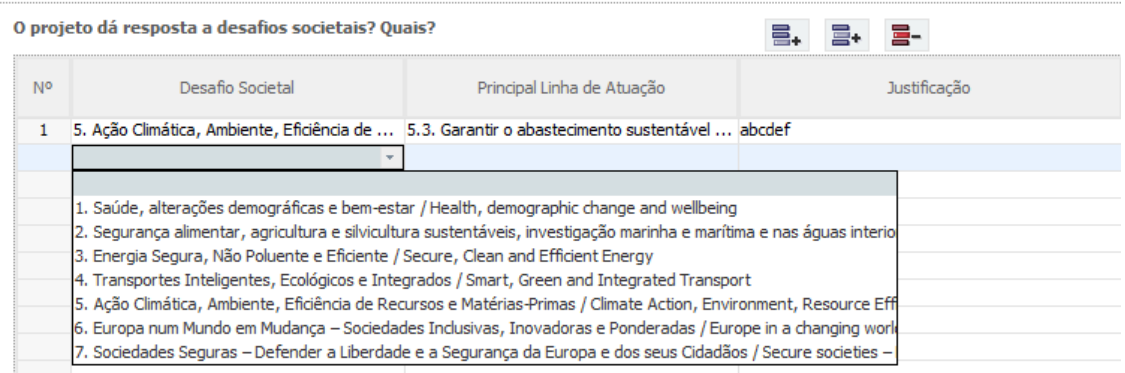

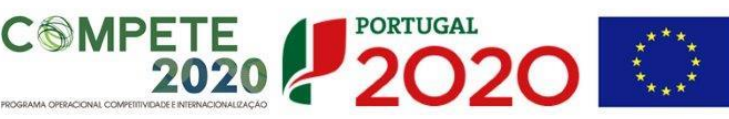

## <span id="page-43-0"></span>PÁGINA 18 – DOCUMENTAÇÃO A APRESENTAR

Esta página é destinada ao envio (via upload) dos seguintes documentos:

Cronograma: gráfico com a calendarização das atividades e com a indicação das datas das milestones. Para o gerar pode usar ferramentas de software apropriadas para este fim ou adaptar o ficheiro Excel apresentado como exemplo. Gere um ficheiro em formato pdf com nome timeline.pdf e faça upload. Apresenta-se um exemplo de calendarização.

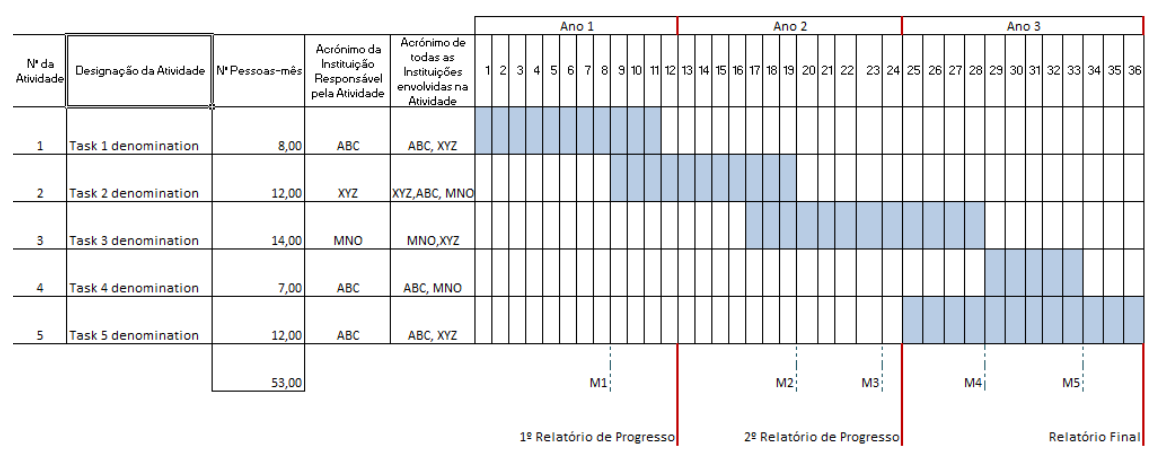

Título do Projeto: title of the project as introducted in the form

No preenchimento do cronograma, deverá indicar o acrónimo da instituição responsável pela atividade e os acrónimos de todas as instituições envolvidas na atividade, incluindo naturalmente a instituição responsável pela atividade. Recomenda-se que seja feito o preenchimento e validação das atividades, no formulário de candidatura, antes de criar este ficheiro adicional. Desta forma, serão detetadas eventuais incongruências nas datas do projeto e das suas atividades.

Protocolo de colaboração: É recomendável a submissão do Procolo de Colaboração nesta fase, nos termos do refencial disponibilizado em anexo, devidamente assinado por todos os copromotores nas condições previstas na alínea d) do nº 3 do artigo 107.º do RECI. Caso este documento não seja submetido com o formulário, a decisão de financiamento ficará condicionada à apresentação do Protocolo até à data da assinatura do Termo de Aceitação (TA)

Outros: outros documentos e/ou elementos considerados pertinentes para o projeto.

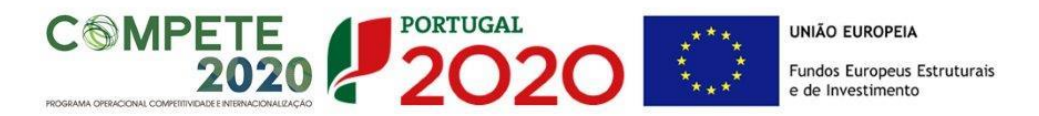

**Nota: Os documentos a submeter devem ser agregados num único ficheiro, em cada uma das categorias acima mencionadas, com um tamanho máximo de 25 megabytes (MB).**

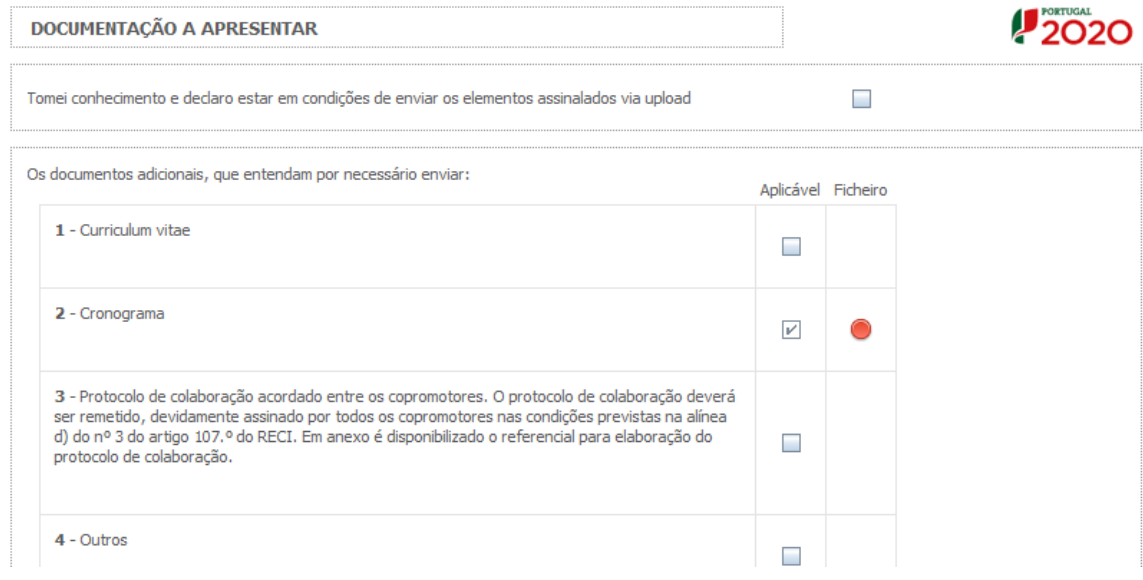